# BirdBox-A<sup>TM</sup>

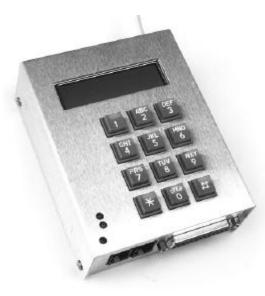

C/C++ Programmable, 16-bit Microprocessor Module Based on the Am188ES With 4 UARTs, LCD, keypad, and enclosure

# Technical Manual

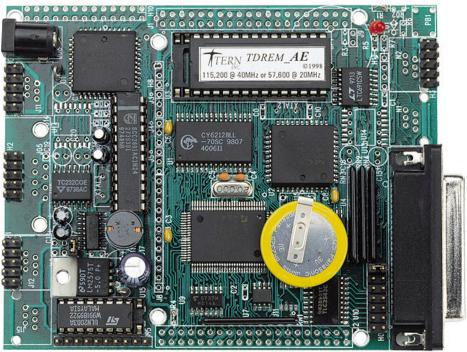

**TERN** 1724 Picasso Avenue, Suite A, Davis, CA 95616, USA Tel: 530-758-0180 Fax: 530-758-0181 COPYRIGHT

BirdBox-A, BirdBox-I, BirdBox, A-Engine, A-Engine-P, i386-Engine, NT-Kit, and ACTF are trademarks of TERN, Inc.
Am188ES and Am186ES are trademarks of Advanced Micro Devices, Inc. Borland C/C++ is a trademark of Borland International.
Microsoft, MS-DOS, Windows, Windows95, and Windows98 are trademarks of Microsoft Corporation.
IBM is a trademark of International Business Machines Corporation.

Version 2.00

May 12, 1999

No part of this document may be copied or reproduced in any form or by any means without the prior written consent of TERN, Inc.

© 1998-1999 TTERN

1724 Picasso Avenue, Suite A, Davis, CA 95616, USA Tel: 530-758-0180 Fax: 530-758-0181 Internet Email: tern@netcom.com http://www.tern.com

#### **Important Notice**

**TERN** is developing complex, high technology integration systems. These systems are integrated with software and hardware that are not 100% defect free. **TERN products are not designed, intended, authorized, or warranted to be suitable for use in life-support applications, devices, or systems, or in other critical applications. <b>TERN** and the Buyer agree that **TERN** will not be liable for incidental or consequential damages arising from the use of **TERN** products. It is the Buyer's responsibility to protect life and property against incidental failure.

**TERN** reserves the right to make changes and improvements to its products without providing notice.

page

# **Table of Contents**

Chapter

| Chapter                     | page             |
|-----------------------------|------------------|
|                             |                  |
| 1. Introduction             |                  |
| 1.1 Functional Description  | 1-1              |
| 1.2 Features                |                  |
| 1.3 Physical Description    |                  |
| 1.4 BirdBox-A Programming   |                  |
| 1.4.1 Step 1                |                  |
| 1.4.1 Step 2                |                  |
| 1.4.1 Step 3                |                  |
| 1.5 Minimum Requirements    |                  |
| 1.5.1 Minimum Hardware      | -                |
| 1.5.2 Minimum Software      | Requirements1-7  |
| 2. Installation             | 2-1              |
| 2.1 Software Installation   |                  |
| 2.2 Hardware Installation   |                  |
| 2.2.1 Connecting the Bird   |                  |
| the PC                      |                  |
| 2.2.2 Powering-on the Bir   |                  |
|                             |                  |
| 3. Hardware                 |                  |
| 3.1 BirdBox-A/Am188ES -     |                  |
| 3.2 Am188ES – Features      |                  |
| 3.2.1 Clock                 |                  |
| 3.2.2 External Interrupts a |                  |
| Trigger Input Buffe         |                  |
| 3.2.3 Asynchronous Seria    |                  |
| 3.2.4 Timer Control Unit    |                  |
| 3.2.5 PWM outputs and P     | WD3-3            |
| 3.2.6 Power-save Mode       |                  |
| 3.3 Am188ES PIO lines       |                  |
| 3.4 I/O Mapped Devices      |                  |
| 3.4.1 I/O Space             |                  |
| 3.4.2 Programmable Perip    |                  |
| (PPI, 82C55A)               |                  |
| 3.4.3 Real-time Clock RT    | C724233-8        |
| 3.4.4 UART SCC2691 – S      | Serial Ports 3-8 |
| 3.4.5 Parallel Port         |                  |
| 3.4.6 SER1 MODEM Inte       | rface            |
| 3.5 Other Devices           |                  |
| 3.5.1 Interrupt Driven Key  | ypad 3-10        |
| 3.5.2 LCD Display           |                  |
| 3.5.3 On-board Superviso    |                  |
| Timer                       |                  |

| 3.5.4 EEPROM                            | .3-11 |
|-----------------------------------------|-------|
| 3.5.5 12-bit ADC (TLC2543)              | .3-12 |
| 3.5.6 Dual 12-bit DAC                   |       |
| 3.5.7 High Voltage/Current Drivers      | .3-13 |
| 3.5.8 Switching Power Supply            | .3-14 |
| 3.5.9 LED/Beeper                        |       |
| 3.6 Headers and Connectors              |       |
| 3.6.1 Expansion Headers J1 and J2       | .3-15 |
| 3.6.2 Jumpers                           |       |
| -                                       |       |
| 4. Software                             | 4-1   |
| 4.1 AE.LIB / BB.LIB                     | 4-2   |
| 4.2 Functions in AE.OBJ                 | 4-3   |
| 4.2.1 BirdBox-A Initialization          | 4-3   |
| 4.2.2 External Interrupt Initialization | 4-4   |
| 4.2.3 I/O Initialization                | 4-5   |
| 4.2.4 Timer Units                       | 4-6   |
| 4.2.5 Analog-to-Digital Conversion      | 4-7   |
| 4.2.6 Digital-to-Analog Conversion      | 4-7   |
| 4.2.7 Other Library Functions           | 4-7   |
| 4.3 Functions in BB.LIB                 | 4-9   |
| 4.4 Functions in SER0.OBJ/SER1.OBJ      | .4-10 |
| 4.5 Functions in SCC.OBJ/SCC1.OBJ       | .4-14 |
| 4.6 Functions in AEEE.OBJ               | .4-17 |

#### Appendices:

| A. BirdBox-A Layout  | .A-1  |
|----------------------|-------|
| B. UART SCC2691      | .B-1  |
| C. RTC72421/72423    | .C-1  |
| D. Serial EEPROM Map | .D-1  |
| E. Software Glossary | .E-1  |
| F. Enclosure         | . F-1 |
| G. RJ11-DB9 Cable    | .G-1  |

Schematics:

BirdBox-A

# **Chapter 1: Introduction**

# **1.1 Functional Description**

The *BirdBox-A* (*BB-A*) is a low-cost universal communication unit. The system supports up to four serial ports. Two UARTs from the CPU (Am188ES SER0 and SER1) and two optional SCC2691 UARTs are provided on the *BB-A*. RS232 drivers are provided for the two CPU UARTs. The SCC2691 UARTs can be supported separately with either RS232 or RS-485 drivers. All four UARTs have 10-pin headers as default, or RJ-11/DB9 connectors can optionally be installed (as part of the BB-Pack).

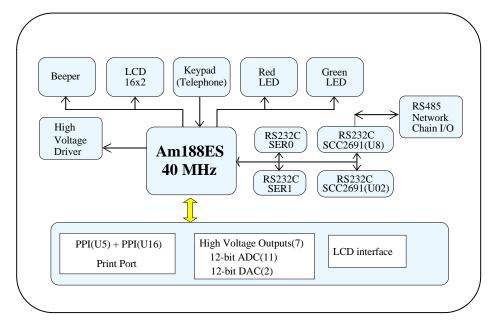

Figure 1.1 Functional block diagram of BirdBox-A

The two PPIs provide 24x2 bi-directional I/O lines. Eleven digital outputs and five digital inputs connect to a DB25 connector that can be used as a printer port. The *BB-A* has seven channels of solenoid drivers on-board that have the capability to sink up to 350 mA at 50V per channel by default, or an optional eight channels of solenoid drivers may be installed instead.

The connectors available with the optional BB-Pack consist of a DB9 connector for the SER1 RS232 serial port, a DB25 connector for a parallel printer port, and RJ11 phone jacks for the SER0 RS232 port and the two SCC RS232/RS485 UARTs. Offered with these connectors are a 16x2 character LCD, an interrupt-driven 3x4 keypad, a reset push-button, red and green LEDs, a beeper, and a DC power jack, all packaged in a 4.80 x 3.72 x 1.5-inch aluminum sheet enclosure.

You may connect the **BB-A** to computers, control systems, and external MODEMs via the RS-232 serial ports. You may also connect a printer via the parallel port. The **BB-A** can be used to convert protocols into different formats, to check passwords and PIN-code entry, and to translate messages for communication among different systems or machines. Seven high-voltage drivers, and 11 TTL outputs and 5 TTL inputs at the DB25 printer port are also available. Up to 250 **BirdBox-As** may be networked together via an RS-485 multi-drop system with twisted-pair wires (using the **NT-Kit**).

# **1.2 Features**

#### Standard Features

- Dimensions: 4.80 x 3.72 x 1.50 inches (with enclosure)
- Easy to program in Borland C/C++
- Power consumption: 190/130 mA at 5V for 40/20 MHz
- Power saving mode: 60/40 mA at 5V for 40/20 MHz
- Power input: +8.5V to +35 V unregulated DC, or +5V regulated DC
- Temperature range: -40°C to +85°C
- 16-bit CPU (Am188ES), Intel 80x86 compatible
- High performance, zero-wait-state operation at 40 MHz
- Up to 512KB Flash/ROM
- 2 high-speed PWM outputs and Pulse Width Demodulation
- 32 I/O lines from Am188ES, 512-byte serial EEPROM
- 8 external interrupt inputs, three 16-bit timer/counters
- Two CPU UARTs (RS232)
- Supervisor chip (691) for power failure, reset and watchdog
- 48 additional bi-directional I/O lines from two PPI 82C55
- Interface for LCD, keypads, and slave CPU operation
- Seven channels of solenoid sinking drivers (default), or eight channels sourcing drivers
- Parallel port/printer interface

#### **Optional Features** (\* surface-mounted components):

- 32KB, 128KB, or 512KB SRAM\*
- 11 channels of 12-bit ADC, sample rate up to 10 KHz\*
- 2 channels of 12-bit DAC, 0-4.095V output\*
- Two SCC2691 UARTs (on-board) support 8-bit or 9-bit networking UARTs come with RS232 (default) or 485 drivers
- Real-time clock RTC72423\*, lithium coin battery\*
- **BB-Pack**:
- 16 characters x 2 lines LCD display
- Beeper, LEDs, interrupt-driven 4 x 3 keypad
- DB25 connector for parallel port
- DB9/RJ11 phone jack connectors for serial ports
- Aluminum sheet metal enclosure

# **1.3 Physical Description**

The physical layout of the BirdBox-A is shown in Figure 1.2.

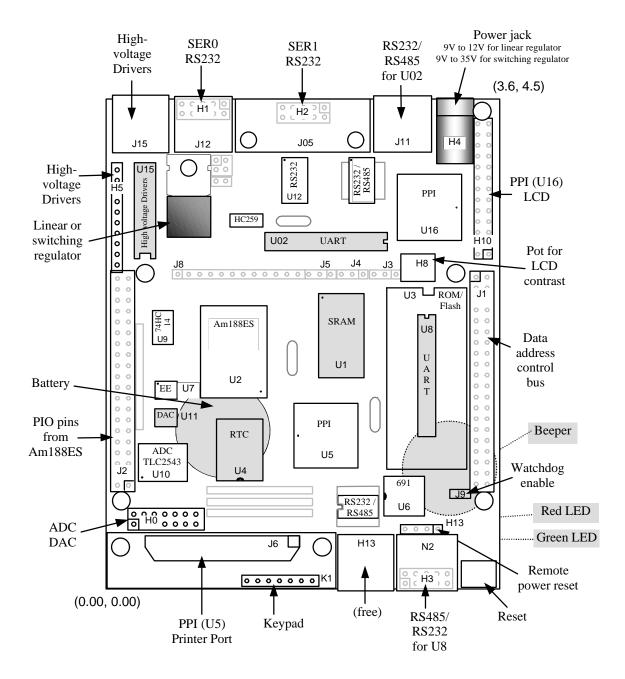

Figure 1.2 Physical layout of the BirdBox-A

# 1.4 BirdBox-A Programming Overview

Development of application software for the BirdBox-A consists of three easy steps, as shown in the block diagram below.

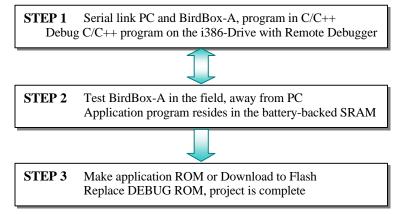

You can program the BirdBox-A from your PC via serial link with an RS232 interface. Your C/C++ program can be remotely debugged over the serial link at a rate of 115,000 baud. The C/C++ Evaluation Kit (EV) or Development Kit (DV) from TERN provides a Borland C/C++ compiler, TASM, LOC31, Turbo Remote Debugger, I/O driver libraries, sample programs, and batch files. These kits also include a DEBUG ROM (*TDREM\_AE*) to communicate with Turbo Debugger, a PC-V25 cable to connect the controller to the PC, and a 9-volt wall transformer. *See your Evaluation/Development Kit Technical Manual for more information on these kits*.

After you debug your program, you can test run the BirdBox-A in the field, away from the PC, by changing a single jumper, with the application program residing in the battery-backed SRAM. When the field test is complete, application ROMs can be produced to replace the DEBUG ROM. The .HEX or .BIN file can be easily generated with the makefile provided. You may also use the DV Kit or ACTF Kit to download your application code to on-board Flash.

The three steps in the development of a C/C++ application program are explained in detail below.

#### **BirdBox-A**

### 1.4.1 Step 1

STEP 1: Debugging

Write your C/C++ application program in C/C++.

Connect your controller to your PC via the PC-V25 serial link cable.

Use the batch file **m.bat** to compile, link, and locate, or use **t.bat** to compile, link locate, download, and debug your C/C++ application program.

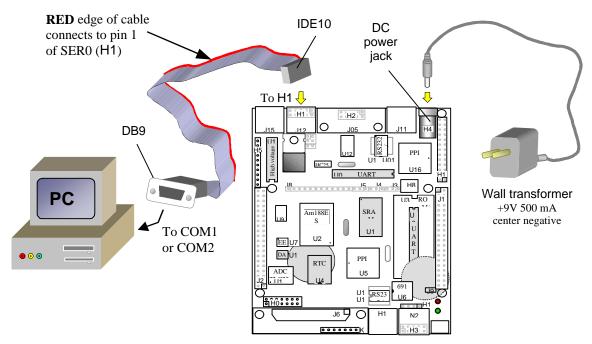

Figure 1.3 Step 1 connections for the BirdBox-A

### 1.4.2 Step 2

**STEP 2**: Standalone Field Test.

Set the jumper on J2 pins 38-40 on the BirdBox-A (Figure 1.4).

At power-on or reset, if J2 pin 38 (P4) is low, the CPU will run the code that resides in the battery-backed SRAM.

If a jumper is on J2 pins 38-40 at power-on or reset, the BirdBox-A will operate in Step Two mode. If the jumper is off J2 pins 38-40 at power-on or reset, the BirdBox-A will operate in Step One mode. The status of J2 pin 38 (signal P4) of the Am188ES is only checked at power-on or at reset.

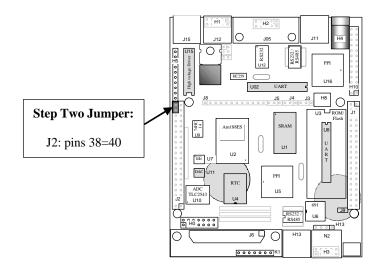

#### Figure 1.4 Location of Step Two jumper on the BirdBox-A

#### 1.4.3 Step 3

**STEP 3**: Generate the application .BIN or .HEX file, make production ROMs or download your program to FLASH via ACTF.

If you are happy with your Step Two test, you can go back to your PC to generate your application ROM to replace the DEBUG ROM (*TDREM\_AE*). You need to change **DEBUG=1** to **DEBUG=0** in the makefile.

You need to have the DV Kit to complete Step Three.

Please refer to the Tutorial of the Technical Manual of the EV/DV Kit for further details on programming the BirdBox-A.

# 1.5 Minimum Requirements for BirdBox-A System Development

#### 1.5.1 Minimum Hardware Requirements

- PC or PC-compatible computer with serial COMx port that supports 115,200 baud
- BirdBox-A controller with DEBUG ROM *TDREM\_AE*

- PC-V25 serial cable (RS232; DB9 connector for PC COM port and IDC 2x5 connector for controller)
- center negative wall transformer (+9V 500 mA)

#### **1.5.2 Minimum Software Requirements**

- TERN EV/DV Kit installation diskettes
- PC software environment: DOS, Windows 3.1, Windows95, or Windows98

The C/C++ Evaluation Kit (EV) and C/C++ Development Kit (DV) are available from TERN. The EV Kit is a limited-functionality version of the DV Kit. With the EV Kit, you can program and debug the BirdBox-A in Step One and Step Two, but you cannot run Step Three. In order to generate an application ROM/Flash file, make production version ROMs, and complete the project, you will need the Development Kit (DV).

# **Chapter 2: Installation**

# 2.1 Software Installation

Please refer to the Technical manual for the "C/C++ Development Kit and Evaluation Kit for TERN Embedded Microcontrollers" for information on installing software.

The README.TXT file on the TERN EV/DV disk contains important information about the installation and evaluation of TERN controllers.

# 2.2 Hardware Installation

Hardware installation for the BirdBox-A consists primarily of connecting the microcontroller to your PC.

| Overview                                                       |
|----------------------------------------------------------------|
| • Connect PC-V25 cable:                                        |
| For debugging (Step One), place ICD connector on SER0 with red |
| edge of cable at pin 1                                         |
| • Connect wall transformer:                                    |
| Connect 9V wall transformer to power and plug into power jack  |

## 2.2.1 Connecting the BirdBox-A to the PC

The following diagram (Figure 2.1) illustrates the connection between the BirdBox-A and the PC. The BirdBox-A is linked to the PC via a serial cable (PC-V25).

The *TDREM\_AE* DEBUG ROM communicates through SER0 by default. Install the 5x2 IDC connector to the SER0 header. *IMPORTANT:* Note that the *red* side of the cable must point to pin 1 of the H1 header. The DB9 connector should be connected to one of your PC's COM Ports (COM1 or COM2).

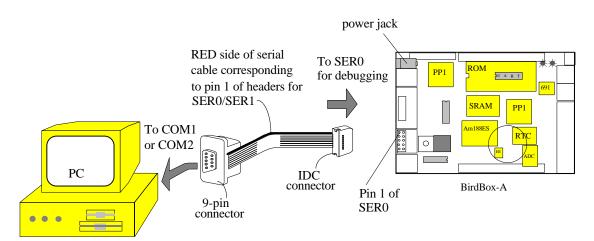

Figure 2.1 Connecting the BirdBox-A to the PC

# 2.2.2 Powering-on the BirdBox-A

Connect a wall transformer +9V DC output to the DC power jack at H4.

The red on-board LED (located on the bottom side of the board) should blink twice and remain on after the BirdBox-A is powered-on or reset (Figure 2.2).

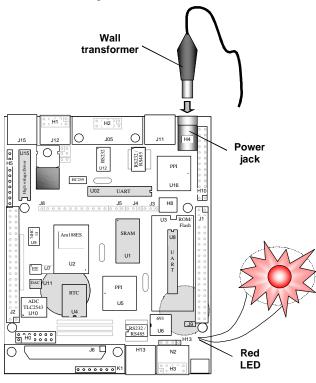

Figure 2.2 The red LED blinks twice after the BirdBox-A is powered-on or reset

# **Chapter 3: Hardware**

# 3.1 Birdbox-A/Am188ES – Introduction

The BirdBox-A is based on a combination of the A-Engine and BirdBox designs, and combines the best features of both. It is based on Am188ES processor architecture.

The Am188ES is based on the industry-standard x86 architecture. The Am188ES controllers are higherperformance, more integrated versions of the 80C188 microprocessors. In addition, the Am188ES has new peripherals. The on-chip system interface logic can minimize total system cost. The Am188ES has two asynchronous serial ports, 32 PIOs, a watchdog timer, additional interrupt pins, a pulse width demodulation option, DMA to and from serial ports, a 16-bit reset configuration register, and enhanced chip-select functionality.

## 3.2 Am188ES – Features

#### 3.2.1 Clock

Due to its integrated clock generation circuitry, the Am188ES microcontroller allows the use of a timesone crystal frequency. The design achieves 40 MHz CPU operation, while using a 40 MHz crystal.

The system CLKOUTA signal is routed to J1 pin 23, default 40 MHz. The CLKOUTB signal is not connected in the BirdBox-A.

CLKOUTA remains active during reset and bus hold conditions. The initialization function *ae\_init(*); disables CLKOUTA and CLKOUTB with *clka\_en(*0).

You can use *clka\_en*(1) to enable the signal CLKOUTA=CLK at header J1 pin 23.

#### 3.2.2 External Interrupts and Schmitt Trigger Input Buffer

There are eight external interrupts: INTO-INT6 and NMI.

/INT0, J2 pin 8, is used by the UART (SCC2691, **U8**), if it is installed. /INT1, J2 pin 6, is used by the other optional UART (SCC2691, **U02**). /INT2, J2 pin 19 /INT3, J2 pin 21 /INT4, J2 pin 33 INT5=P12=DRQ0, J2 pin 5, used by BirdBox-A as output for LED/EE/HWD INT6=P13=DRQ1, J2 pin 11 /NMI, J2 pin 7

Six of these external interrupt inputs, /INT0-4 and /NMI, are buffered by Schmitt-trigger inverters (U9), in order to increase noise immunity and transform slowly changing input signals to fast changing and jitter-free signals. As a result of this buffering, these pins are capable of only acting as input.

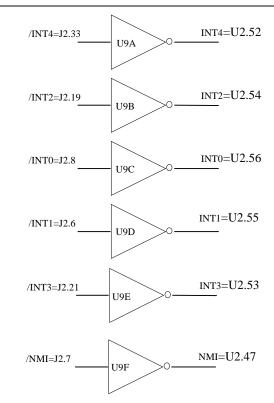

#### Figure 3.1 External interrupt inputs

The BirdBox-A uses vector interrupt functions to respond to external interrupts. Refer to the Am188ES User's manual for information about interrupt vectors.

#### 3.2.3 Asynchronous Serial Ports

The Am188ES CPU has two asynchronous serial channels: SER0 and SER1. Both asynchronous serial ports support the following:

- Full-duplex operation
- 7-bit, 8-bit, and 9-bit data transfers
- Odd, even, and no parity
- One stop bit
- Error detection
- Hardware flow control
- DMA transfers to and from serial ports
- Transmit and receive interrupts for each port
- Multidrop 9-bit protocol support
- Maximum baud rate of 1/16 of the CPU clock speed
- Independent baud rate generators

The software drivers for each serial port implement a ring-buffered DMA receiving and ring-buffered interrupt transmitting arrangement. See the samples files *s1\_echo.c*, *s0\_echo.c* for details.

There are two optional external SCC2691 UARTs located on the BB-A. One (U8) is located underneath the U3 ROM socket. The other is at location U02. There are software interfaces given for interfacing to both For more information about the external UART SCC2691, please refer to section 3.4.4 and Appendix B.

#### 3.2.4 Timer Control Unit

The timer/counter unit has three 16-bit programmable timers: Timer0, Timer1, and Timer2.

Timer0 and Timer1 are connected to four external pins:

Timer0 output = P10 = J2 pin 12Timer0 input = P11 = J2 pin 14Timer1 output = P1 = J2 pin 29 = J1 pin 4Timer1 input = P0 = J2 pin 20

These two timers can be used to count or time external events, or they can generate non-repetitive or variable-duty-cycle waveforms.

Timer2 is not connected to any external pin. It can be used as an internal timer for real-time coding or time-delay applications. It can also prescale timer 0 and timer 1 or be used as a DMA request source.

The maximum rate at which each timer can operate is 10 MHz, since each timer is serviced once every fourth clock cycle. Timer output takes up to six clock cycles to respond to clock or gate events. See the sample programs *timer0.c* and *ae\_cnt0.c* in the  $\samples\ae$  directory.

#### 3.2.5 PWM outputs and PWD

The Timer0 and Timer1 outputs can also be used to generate non-repetitive or variable-duty-cycle waveforms. The timer output takes up to 6 clock cycles to respond to the clock input. Thus the minimum timer output cycle is 25 ns x 6 = 150 ns (at 40 MHz).

Each timer has a maximum count register that defines the maximum value the timer will reach. Both Timer0 and Timer1 have secondary maximum count registers for variable duty cycle output. Using both the primary and secondary maximum count registers lets the timer alternate between two maximum values.

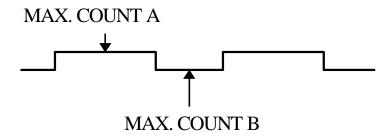

Pulse Width Demodulation can be used to measure the input signal's high and low phases on the /INT2=J2 pin 19.

#### 3.2.6 Power-save Mode

The power-save mode of the Am188ES reduces power consumption and heat dissipation, thereby extending battery life in portable systems. In power-save mode, operation of the CPU and internal peripherals continues at a slower clock frequency. When an interrupt occurs, it automatically returns to its normal operating frequency.

The RTC72423 on the BirdBox-A has a VOFF signal routed to J1 pin 9. VOFF is controlled by the battery-backed RTC72423. The VOFF signal can be programmed by software to be in tri-state or to be active low. The RTC72423 can be programmed in interrupt mode to drive the VOFF pin at 1/64 second, 1 second 1 minute, or 1 hour intervals. The user can use the VOFF line to control the external switching power supply that turns the power supply on/off. More details are available in the sample file *poweroff.c* in the **186\samples\ae** sub-directory.

### 3.3 Am188ES PIO lines

The Am188ES has 32 pins available as user-programmable I/O lines. Each of these pins can be used as a user-programmable input or output signal, if the normal shared function is not needed. A PIO line can be configured to operate as an input or output with or without a weak pull-up or pull-down, or as an opendrain output. A pin's behavior, either pull-up or pull-down, is pre-determined and shown in the table below.

After power-on/reset, PIO pins default to various configurations. The initialization routine provided by TERN libraries reconfigures some of these pins as needed for specific on-board usage as well. These configurations, as well as the processor-internal peripheral usage configurations, are listed below in Table 3.1.

| PI<br>O | Function   | Power-On/Reset status | BirdBox-A Pin No.    | BirdBox-A Initial                |
|---------|------------|-----------------------|----------------------|----------------------------------|
| P0      | Timer1 in  | Input with pull-up    | J2 pin 20            | Input with pull-up               |
| P1      | Timer1 out | Input with pull-down  | J2 pin 29, J1 pin 16 | CLK_1                            |
| P2      | /PCS6/A2   | Input with pull-up    | J2 pin 24            | RTC select                       |
| P3      | /PCS5/A1   | Input with pull-up    | J2 pin 15            | SCC2691 (U8) select              |
| P4      | DT/R       | Normal                | J2 pin 38            | Input with pull-up <b>Step 2</b> |
| P5      | /DEN/DS    | Normal                | J2 pin 30            | Input with pull-up               |
| P6      | SRDY       | Normal                | J2 pin 35            | Input with pull-down             |
| P7      | A17        | Normal                | J8 pin 3             | A17                              |
| P8      | A18        | Normal                | J8 pin 2             | A18                              |
| P9      | A19        | Normal                | J8 pin 1             | A19                              |
| P10     | Timer0 out | Input with pull-down  | J2 pin 12            | Input with pull-down             |
| P11     | Timer0 in  | Input with pull-up    | J2 pin 14            | Input with pull-up               |
| P12     | DRQ0/INT5  | Input with pull-up    | J2 pin 5             | Output for LED/EE/HWD            |
| P13     | DRQ1/INT6  | Input with pull-up    | J2 pin 11            | Input with pull-up               |
| P14     | /MCS0      | Input with pull-up    | J2 pin 37            | Input with pull-up               |
| P15     | /MCS1      | Input with pull-up    | J2 pin 23            | Input with pull-up               |
| P16     | /PCS0      | Input with pull-up    | J1 pin 19            | PPI (82C55,U16) chip select      |
| P17     | /PCS1      | Input with pull-up    | J2 pin 13            | PPI (82C55,U5) chip select       |
| P18     | CTS1/PCS2  | Input with pull-up    | J2 pin 22            | Input with pull-up               |
| P19     | RTS1/PCS3  | Input with pull-up    | J2 pin 31            | Input with pull-up               |
| P20     | RTS0       | Input with pull-up    | J2 pin 27            | Input with pull-up               |
| P21     | CTS0       | Input with pull-up    | J2 pin 36            | Input with pull-up               |
| P22     | TxD0       | Input with pull-up    | J2 pin 34            | TxD0                             |
| P23     | RxD0       | Input with pull-up    | J2 pin 32            | RxD0                             |
| P24     | /MCS2      | Input with pull-up    | J2 pin 17            | Input with pull-up               |
| P25     | /MCS3      | Input with pull-up    | J2 pin 18            | Input with pull-up               |
| P26     | UZI        | Input with pull-up    | J2 pin 4             | Input with pull-up*              |
| P27     | TxD1       | Input with pull-up    | J2 pin 28            | TxD1                             |
| P28     | RxD1       | Input with pull-up    | J2 pin 26            | RxD1                             |
| P29     | /CLKDIV2   | Input with pull-up    | J2 pin 3             | Input with pull-up*              |
| P30     | INT4       | Input with pull-up    | J2 pin 33            | Input with pull-up               |
| P31     | INT2       | Input with pull-up    | J2 pin 19            | Input with pull-up               |

\* Note: P26, P29 must NOT be forced low during power-on or reset.

#### Table 3.1 I/O pin default configuration after power-on or reset

Three external interrupt lines are not shared with PIO pins:

**INT0** = J2 pin 2

**INT1** = J2 pin 6 **INT3** = J2 pin 21

The 32 PIO lines, P0-P31, are configurable via two 16-bit registers, PIOMODE and PIODIRECTION. The settings are as follows:

| MODE | PIOMODE reg. | PIODIRECTION reg. | PIN FUNCTION                    |
|------|--------------|-------------------|---------------------------------|
| 0    | 0            | 0                 | Normal operation                |
| 1    | 0            | 1                 | INPUT with pull-up/pull-down    |
| 2    | 1            | 0                 | OUTPUT                          |
| 3    | 1            | 1                 | INPUT without pull-up/pull-down |

BirdBox-A initialization on PIO pins in **ae\_init()** is listed below:

| outport(0xff78,0xe73c);         | // PDIR1, TxD0, RxD0, TxD1, RxD1, P16=PCS0, P17=PCS1=PPI |
|---------------------------------|----------------------------------------------------------|
| <i>outport</i> (0xff76,0x0000); | // PIOM1                                                 |
| outport(0xff72,0xec7b);         | // PDIR0, P12,A19,A18,A17,P2=PCS6=RTC                    |
| <i>outport</i> (0xff70,0x1000); | // PIOM0, P12=LED                                        |

The C function in the library ae\_lib can be used to initialize PIO pins.

void pio\_init(char bit, char mode);

Where bit = 0-31 and mode = 0-3, see the table above.

Example:

pio\_init(12, 2); will set P12 as output
pio\_init(1, 0); will set P1 as Timer1 output

void *pio\_wr*(char bit, char dat);

*pio\_wr*(12,1); set P12 pin high, if P12 is in output mode *pio\_wr*(12,0); set P12 pin low, if P12 is in output mode

unsigned int *pio\_rd*(char port);

pio\_rd (0); return 16-bit status of P0-P15, if corresponding pin is in input mode,

pio\_rd (1); return 16-bit status of P16-P31, if corresponding pin is in input mode,

Some of the I/O lines are used by the BirdBox-A system for on-board components (Table 3.2). We suggest that you not use these lines unless you are sure that you are not interfering with the operation of such components (i.e., if the component is not installed).

You should also note that the external interrupt PIO pins INT2, 4, 5, and 6 are not available for use as output because of the inverters attached. The input values of these PIO interrupt lines will also be inverted for the same reason. As a result, calling *pio\_rd* to read the value of P31 (**INT2**) will return 1 when pin 19 on header J2 is pulled low, with the result reversed if the pin is pulled high.

| Signal | Pin          | Function                                                      |
|--------|--------------|---------------------------------------------------------------|
| P2     | /PCS6        | U4 RTC72423 chip select at base I/O address 0x0600            |
| P3     | /PCS5        | U8 SCC2691 UART chip select at base I/O address 0x0500        |
| P4     | /DT          | STEP 2 jumper                                                 |
| P11    | Timer0 input | Shared with U19 TLC2543 ADC and U7 24C04 EE data input        |
|        |              | The ADC and EE data output can be tri-state, while disabled   |
| P12    | DRQ0/INT5    | Output for LED or U7 serial EE clock or Hit watchdog          |
| P16    | /PCS0        | U16 PPI chip select at base I/O address 0x0000 (LCD Header)   |
| P17    | /PCS1        | U5 PPI chip select at base I/O address 0x0100 (Parallel Port) |
| P18    | /CTS1/PCS2   | U02 SCC2691 UART chip select at base I/O address 0x0200       |

| Signal | Pin        | Function                                                    |
|--------|------------|-------------------------------------------------------------|
| P19    | /RTS1/PCS3 | U18 Latch at base I/O address 0x0300 (High Voltage Outputs) |
| P22    | TxD0       | Default SER0 debug                                          |
| P23    | RxD0       | Default SER0 debug                                          |
| INT0   | J2 pin 2   | U8 SCC2691 UART interrupt.                                  |
| INT1   | J2 pin 6   | U02 SCC2691 UART interrupt                                  |

Table 3.2 I/O lines used for on-board components

# 3.4 I/O Mapped Devices

#### 3.4.1 I/O Space

External I/O devices can use I/O mapping for access. You can access such I/O devices with *inportb*(port) or *outportb*(port,dat). These functions will transfer one byte or word of data to the specified I/O address. The external I/O space is 64K, ranging from 0x0000 to 0xffff.

The default I/O access time is 15 wait states. You may use the function void *io\_wait*(char wait) to define the I/O wait states from 0 to 15. The system clock is 25 ns ( or 50 ns), giving a clock speed of 40 MHz (or 20 MHz). Details regarding this can be found in the Software chapter, and in the Am188ES User's Manual. Slower components, such as most LCD interfaces, might find the maximum programmable wait state of 15 cycles still insufficient. Due to the high bus speed of the system, some components need to be attached to I/O pins directly.

For details regarding the chip select unit, please see Chapter 5 of the Am188ES User's Manual.

The table below shows more information about I/O mapping.

| I/O space     | Select | Location      | Usage              |
|---------------|--------|---------------|--------------------|
| 0x0000-0x00ff | /PCS0  | J1 pin 19=P16 | PPI ( <b>U16</b> ) |
| 0x0100-0x01ff | /PCS1  | J2 pin 13=P17 | PPI ( <b>U5</b> )  |
| 0x0200-0x02ff | /PCS2  | J2 pin        | UART (U02)         |
|               |        | 22=CTS1       |                    |
| 0x0300-0x03ff | /PCS3  | J2 pin        | 74HC259 (U18)      |
|               |        | 31=RTS1       |                    |
| 0x0400-0x04ff | /PCS4  |               | Reserved           |
| 0x0500-0x05ff | /PCS5  | J2 pin 15=P3  | UART ( <b>U8</b> ) |
| 0x0600-0x06ff | /PCS6  | J2 pin 24=P2  | RTC 72423          |

Some of the above chip select lines are free for use if optional components are not installed. This includes /PCS2, /PCS5, and /PCS6.

In applications where the high voltage output (**HV0-HV7**) is not used, the latch **U18** is not necessary. That allows chip select line **/PCS3** to be used for any user application as well.

To illustrate how to interface the BirdBox-A with external I/O boards, a simple decoding circuit for interfacing to a 82C55 parallel I/O chip is shown below in Figure 3.2.

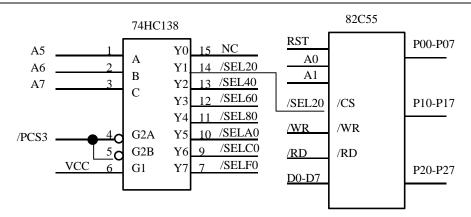

Figure 3.2 Interface the BirdBox-A to external I/O devices

The function **ae\_init()** by default initializes the /PCS3 line at base I/O address starting at 0x300. You can read from the 82C55 with *inportb(0x320)* or write to the 82C55 with *outportb(0x320,dat)*. The call to *inportb(0x320)* will activate /PCS3, as well as putting the address 0x320 over the address bus. The decoder will select the 82C55 based on address lines A5-7, and the data bus will be used to read the appropriate data from the off-board component.

#### 3.4.2 Programmable Peripheral Interface (PPI, 82C55A)

The PPI (82C55) is a low-power CMOS programmable parallel interface unit for use in microcomputer systems. It provides 24 I/O pins that may be individually programmed in two groups of 12 and used in three major modes of operation.

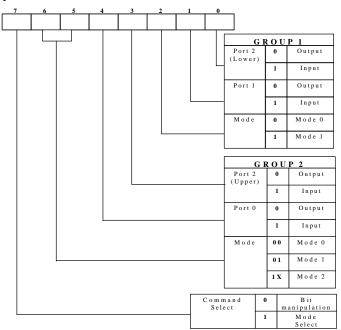

#### Figure 3.3 Mode Select Command Word

In MODE 0, the two groups of 12 pins can be programmed in sets of 4 and 8 pins to be inputs or outputs. In MODE 1, each of the two groups of 12 pins can be programmed to have 8 lines of input or output. Of the 4 remaining pins, 3 are used for handshaking and interrupt control signals. MODE 2 is a strobed bidirectional bus configuration. For most applications, and in almost all TERN sample files, MODE 0 is

#### **BirdBox-A**

the appropriate setting for the PPI ports. That gives you the maximum number of additional digital I/O pins.

There are two separate PPIs available on the BirdBox-A. The first PPI, **U16**, is mapped at base I/O address 0x0000, and supports the LCD via header **H10**. The second PPI, **U5**, is mapped to address 0x0100 and drives the parallel/printer port **J6**.

The ports/registers are offsets of this I/O base address.

The Command Register = 0x0?03; Port 0 = 0x0?00; Port 1 = 0x0?01; and Port 2 = 0x0?02 (where the '?' refers to the appropriate I/O address, based on the PPI being used).

The following code example will set all ports to output mode on the PPI U5:

```
outportb(0x0103,0x80);/* Mode 0 all output selection. */
outportb(0x0100,0x55);/* Sets port 0 to alternating high/low I/O pins. */
outportb(0x0101,0x55);/* Sets port 1 to alternating high/low I/O pins. */
outportb(0x0102,0x55);/* Sets port 2 to alternating high/low I/O pins. */
```

To set all ports to input mode:

outportb(0x0103,0x9f); /\* Mode 0 all input selection. \*/

You can read the ports with:

inportb(0x0100); /\* Port 0 \*/
inportb(0x0101); /\* Port 1 \*/
inportb(0x0102); /\* Port 2 \*/

This returns a 8-bit value for each port, with each bit corresponding to the appropriate line on the port.

You will find that numerous on-board components are controlled using PPI lines only. You will need to use PPI access methods to control these, as well.

#### 3.4.3 Real-time Clock RTC72423

If installed, a real-time clock RTC72423 (EPSON, U4) is mapped in the I/O address space at 0x0600. It must be backed up with a lithium coin battery. The RTC is accessed via software drivers *rtc\_init()* or *rtc\_rd()* (see Appendix C and the Software chapter for details).

It is also possible to configure the real-time clock to raise an output line attached to an external interrupt, at 1/64 second, 1 second, 1 minute, or 1 hour intervals. This can be used in a time-driven application, or the **VOFF** signal can be used to turn on/off the controller using the switching power supply. Details regarding the switching power supply can be found in section 3.5.8. An example of a program showing a similar application can be found in *tern*v25*samples*ve*poweroff.c*.

#### 3.4.4 UART SCC2691 – Serial Ports

There are two UART SCC2691s (Signetics, **U8/U02**) mapped into the I/O address space. The first, **U8** is mapped into I/O space at 0x0500. The second UART is mapped into I/O space at 0x0200. Software interfaces for both are provided and are described in the Software chapter.

The SCC2691 has a full-duplex asynchronous receiver/transmitter, a quadruple buffered receiver data register, an interrupt control mechanism, programmable data format, selectable baud rate for the receiver and transmitter, a multi-functional and programmable 16-bit counter/timer, an on-chip crystal oscillator, and a multi-purpose input/output including RTS and CTS mechanism. MPO and MPI are routed to J1 pin 3 and J1 pin 21. For more detailed technical specifications, refer to Appendix B. **U8** may be used as a network 9-bit UART (for the TERN NT-Kit).

RxD (J1 pin 5), TxD (J1 pin 7), MPO (J1 pin 3), and MPI (J1 pin 21) are TTL level signals for the first SCC2691 serial port (**U8**). The second SCC2691 serial port (**U02**) uses signal pins RxD2, TxD2, CTS2, and RTS2, which are on header J11. RS-232 and RS-485 drivers are provided to bring the UART serial

outputs to RS-232 or RS-485 signal levels. Both of the SCC UARTs can be configured for either RS232 or RS485 operation.

Two serial ports, SER0 and SER1, are internal to the Am188ES processor. These are both configured for RS-232 operation on the BirdBox-A as well. Below is a functional diagram of all of the serial ports available on this unit.

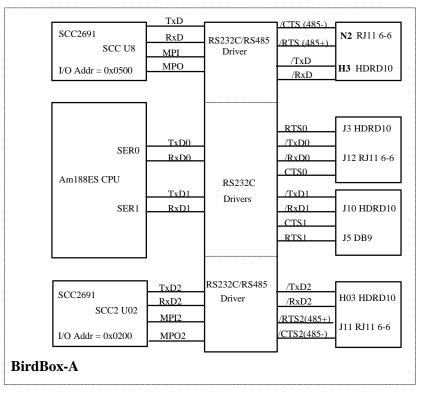

The default connector configuration for the serial ports is 5x2 pin headers for each, as shown in the functional diagram above. As part of the BirdBox-A Package (BB-Pack), these headers are replaced with three optional RJ-11 phone jacks and a DB9 connector.

#### 3.4.5 Parallel Port

A DB25 pin-compatible parallel port is provided at J6. It is configured using standard I/O pins.

The I/O pins on this parallel port are mapped to a PPI (U5) at address 0x100. This parallel port can be used for general purpose I/O.

A printer driver is also provided to interface to most dot matrix printers, in the sample file *samples/bb/bba\_prt.c.* If you have detailed specifications for your printer, you can create your own parallel port driver.

#### 3.4.6 SER1 MODEM Interface

The SER1 serial channel of the BirdBox has two connectors: one is J10, and the other, J5 (a DB9 connector), is configured as a DTE device. This connector is compatible with a PC-AT DB9 serial port. A cable connecting the DB9 connector of the BirdBox-A to the DB25 connector of an external MODEM (RS232C) can be constructed as shown in Figure 3.4.

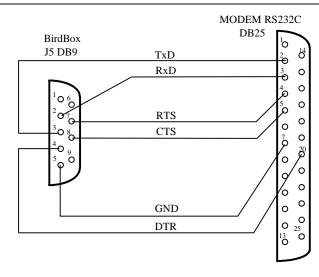

WANG 9648/24e Data Fax Modem

Figure 3.4 Connection between BirdBox-A J5 DB9 and MODEM RS232C DB25

# 3.5 Other Devices

A number of other devices are also available on the BirdBox-A. Some of these are optional, and might not be installed on the particular controller you are using. For a discussion regarding the software interface for these components, please see the Software chapter.

#### 3.5.1 Interrupt Driven Keypad

A telephone keypad (3x4) is provided as part of the optional BB-Pack for user inputs. As part of the package, the keypad fits into the metal box enclosure provided for the BirdBox.

The keypad matrix is shown below. Three output lines are used for each of the columns, and four inputs are provided to read values from each row of the keypad.

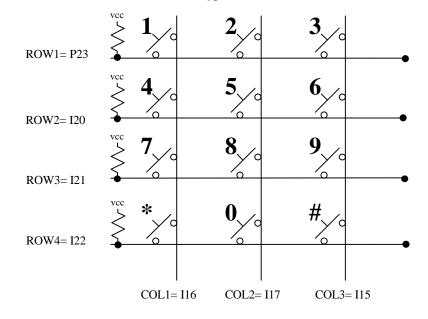

By pulling one of the column output pins low, the resulting input row pin for the pressed key will be set low as well. By reading these input pin values, you can decode the value of the pressed key.

The keypad is interfaced at header K1, and the signals are all from the PPI (U5) I/O pins.

The keypad can also be used to generate external interrupts. Choose one of the keys to be used as your "interrupt" key. By pulling its column low, its row input can be connected to one of the active-low external interrupts and will raise an interrupt if the key is ever pressed.

For a sample program showing how to read and decode the signals from the keypad, please see the sample file *bba\_kpad.c*.

#### 3.5.2 LCD Display

A 16x2 alphanumeric character-based LCD is also available as part of the BirdBox-A Package. It is connected to header **H10**, and uses PPI (**U16**) I/O pins to drive the LCD. Pins 5 through 18 on the header are used to connect to the LCD. The LCD is mounted on the back side of the board. If you have purchased an LCD, pin 8 on this header is disconnected from PPI signal **B12** and connected to a potentiometer (pot) for adjustable contrast.

This default LCD fits inside the metal enclosure provided as part of the BB-Pack. Larger LCDs, such as the 20x4, are also available, but require a different metal enclosure. For details regarding the metal enclosure, please see Appendix F.

The LCD display also has a detailed sample file, *bba\_lcd.c*, demonstrating its use, which provides documentation for basic write functions to the LCD. If this is insufficient for your application, you can also find standard technical documentation from Hantronix, Inc. (<u>http://www.hantronix.com</u>, 408-252-1100) for your specific LCD module.

#### 3.5.3 On-board Supervisor with Watchdog Timer

The MAX691/LTC691 (U6) is a supervisor chip. With it installed, the BirdBox-A has several functions: watchdog timer, battery backup, power-on-reset delay, power-supply monitoring, and power-failure warning. These will significantly improve system reliability.

#### Watchdog Timer

The watchdog timer is activated by setting a jumper on J9 of the BirdBox-A. The watchdog timer provides a means of verifying proper software execution. In the user's application program, calls to the function **hitwd**() (a routine that toggles the P12=HWD pin of the MAX691) should be arranged such that the HWD pin is accessed at least once every 1.6 seconds. If the J9 jumper is on and the HWD pin is not accessed within this time-out period, the watchdog timer pulls the WDO pin low, which asserts /RESET. This automatic assertion of /RESET may recover the application program if something is wrong. After the BirdBox-A is reset, the WDO remains low until a transition occurs at the WDI pin of the MAX691. When controllers are shipped from the factory the J9 jumper is off, which disables the watchdog timer.

The Am188ES has an internal watchdog timer. This is disabled by default with ae\_init().

#### **Battery Backup Protection**

The backup battery protection protects data stored in the SRAM and RTC. The battery-switch-over circuit compares VCC to VBAT (+3 V lithium battery positive pin), and connects whichever is higher to the VRAM (power for SRAM and RTC), backing up the SRAM and the real-time clock RTC72423. In normal use, the lithium battery should last about 3-5 years without external power being supplied. When the external power is on, the battery-switch-over circuit will select the VCC to connect to the VRAM.

#### 3.5.4 EEPROM

A 512-byte serial EEPROM (24C04) is installed in U7. The BirdBox-A uses the **P12**=SCL (serial clock) and **P11**=SDA (serial data) to interface with the EEPROM. The EEPROM can be used to store important data such as a node address, calibration coefficients, and configuration codes. It typically has 1,000,000 erase/write cycles. The data retention is more than 40 years. EEPROM can be read and written by simply calling the functions **ee\_rd()** and **ee\_wr()**.

A range of lower addresses in the EEPROM is reserved for TERN use. Details regarding which addresses are reserved, and for what purpose, can be found in Appendix D of this manual.

#### 3.5.5 12-bit ADC (TLC2543)

The TLC2543 is a 12-bit, switched-capacitor, successive-approximation, 11 channels, serial interface, analog-to-digital converter. Three PPI I/O lines from U5 are used to handle the ADC, with /CS=I20; CLK=I22; and DIN=I21.

The ADC digital data output communicates with a host through a serial tri-state output (DOUT=P11). If I20=/CS is low, the TLC2543 will have output on P11. If I20=/CS is high, the TLC2543 is disabled and P11 is free. I20 and P11 are pulled high by 10K resistors on board. The TLC2543 has an on-chip 14-channel multiplexer that can select any one of 11 inputs or any one of three internal self-test voltages. The sample-and-hold function is automatic. At the end of conversion, the end-of-conversion (EOC) output is not connected, although it goes high to indicate that conversion is complete.

TLC2543 features differential high-impedance inputs that facilitate ratiometric conversion, scaling, and isolation of analog circuitry from logic and supply noise. A switched-capacitor design allows low-error conversion over the full operating temperature range. The analog input signal source impedance should be less than  $50\Omega$  and capable of slewing the analog input voltage into a 60 pf capacitor.

A reference voltage less than VCC (+5V) can be provided for the TLC2543 if additional precision is required. A voltage above 2.5V and less than +5V can be used for this purpose, and can be connected to the **REF**+ pin.

The CLK signal to the ADC is toggled through an I/O pin, and serial access allows a conversion rate of up to approximately 10 KHz.

In order to operate the TLC2543, five I/O lines are used, as listed below:

| /CS  | Chip select = PPI I20, high to low transition enables DOUT, DIN and CLK. |
|------|--------------------------------------------------------------------------|
|      | Low to high transition disables DOUT, DIN and CLK.                       |
| DIN  | PPI I21, serial data input                                               |
| DOUT | P11 of Am188ES, 3-state serial data output.                              |
| EOC  | Not Connected, End of Conversion, high indicates conversion complete and |
|      | data is ready                                                            |
| CLK  | I/O clock = PPI I22                                                      |
| REF+ | Upper reference voltage (normally VCC)                                   |
| REF- | Lower reference voltage (normally GND)                                   |
| VCC  | Power supply, +5 V input                                                 |
| GND  | Ground                                                                   |

The analog inputs AD0 to AD10, REF+, GND, and VCC are available at **H0**. The inputs AD7 to AD10 are also available at the DB25 connector **J6**.

#### 3.5.6 Dual 12-bit DAC

The LTC1446/LTC1446L is a dual 12-bit digital-to-analog converter (DAC) in an SO-8 package. It is complete with a rail-to-rail voltage output amplifier, an internal reference and a 3-wire serial interface.

#### **BirdBox-A**

The LTC1446 outputs a full-scale of 4.096V, making 1 LSB equal to 1 mV. The LTC1446L outputs a full-scale of 2.5 V, making 1 LSB equal to 0.61 mV.

The buffered outputs can source or sink 5 mA. The outputs swing to within a few millivolts of supply rail when unloaded. They have an equivalent output resistance of 40  $\Omega$  when driving a load to the rails. The buffer amplifiers can drive 1000 pf without going into oscillation.

The DAC is installed in U11 on the BirdBox-A, and the outputs are routed to J6 pin 20 for DAC channel A, and J6 pin 19 for DAC channel B.

The DAC uses P12 as CLK, P26 as DI and P29 as LD/CS. Please refer to the LT1446 technical data sheets from Linear Technology (1-408-432-1900) for further information. See also the sample program  $ae\_da.c$  in the \samples\ae directory.

#### 3.5.7 High Voltage/Current Drivers

The high voltage drivers on the BirdBox-A can be configured for either sourcing or sinking operation. Two different components are used to provide these operations, and must be specified when ordering. The sinking driver ULN2003 provides seven channels of sinking output, while the UDS2982 provides eight channels of sourcing output.

Installed by default, the sinking driver ULN2003 (U15) has high voltage, high current Darlington transistor arrays, consisting of seven silicon NPN Darlington pairs on a common monolithic substrate. All channels feature open-collector outputs for sinking 350 mA at 50V, and integral protection diodes for driving inductive loads. Peak inrush currents of up to 600 mA sinking are allowed.

These outputs may be paralleled to achieve high-load capability, although each driver has a maximum continuous collector current rating of 350 mA at 50V. The maximum power dissipation allowed is 2.20 W per chip at 25 degrees Celsius (°C). In this configuration, pin 9 must be connected to ground for the current to return. This can be done by using a jumper to connect pins 1 (VS) and 3 (GND) on header H6. If you are expecting to sink a large amount of current, you will have to connect this ground signal to an external ground using a heavy gauge (20) wire. GK connects to the protection diodes in the ULN2003 chip and should be tied to highest voltage in the external load system. GK can be connected to an unregulated on-board +12VI signal by connecting H6 pins 2 and 4 by jumper. ULN2003 is a sinking driver, *not* a sourcing driver. An example of typical application wiring is shown below.

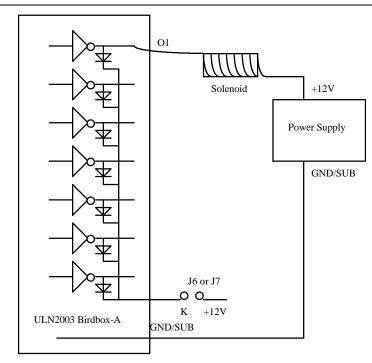

Figure 3.5 Drive inductive load with high voltage/current drives (ULN2003)

The UDS2982 (technical specifications available from <u>http://www.allegromicro.com</u>) can be installed to act as a sourcing driver, providing eight channels. It has an output current of up to 500 mA with a load supply voltage up to 50V. Typical loads for this component include relays, solenoids, lamps, stepper and/or servo motors, print hammers, and LEDs. The UDS2982 also integrates input current limiting resistors and output transient suppression diodes.

When the UDS2982 is used, the signal **VS** must be connected to the load supply voltage. This can be done by jumper-connecting pins 1 and 2 on header **H6** to connect **VS** to the +12V input voltage. **GK** acts as ground, and should be connected using pins 3 and 4 on header **H6**.

The high voltage drivers have outputs at header H5, and HV1-HV4 are also available at RJ11 jack J15.

#### 3.5.8 Switching Power Supply

A switching power supply voltage regulator (LM2575) is on-board to provide +5V regulated power. The input voltage provided to the voltage regulator from the signal +12VI should be in the range of 8.5V to 35V. This component has high efficiency, and dramatically reduces excess heat produced on the voltage regulator.

The **VOFF** pin on the switching power supply can also be used to power on/off the controller. This is particularly useful in battery-powered applications where power consumption is especially sensitive, and the controller can be powered-off for long periods of time. In this mode, power consumption is reduced to 3  $\mu$ A. When this pin is pulled high, the voltage regulator will power down the controller. You can pull this pin low manually by using a jumper to connect header **H7**. If this pin is instead connected to another source, such as an external digital signal or the real-time-clock, the controller can be turned on/off automatically.

The unregulated voltage supply can be connected to header H4.

If you have a regulated 5V voltage supply source, it can be connected to any of the VCC/GND pins on headers J1 and J2.

#### 3.5.9 LED/Beeper

An optional beeper (provided as part of the BB-Pack) is available connected to PIO line **P26**. Oscillating this pin high and low will cause the beeper to sound. A sample file showing its use, *bba\_beep.c*, is found in **186\samples\bb**.

Two LEDs, one green and one red, are also available on the BirdBox-A. These are turned on using lines *P26* and *P12*, respectively. Pulling either low will turn the corresponding LED on.

# **3.6 Headers and Connectors**

#### 3.6.1 Expansion Headers J1 and J2

There are two 20x2 0.1 spacing headers for BirdBox-A expansion. Most signals are directly routed to the Am188ES processor. These signals are 5V only, and any out-of-range voltages will most likely damage the board.

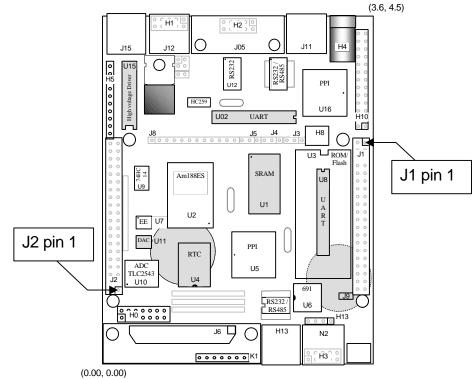

Figure 3.6 Pin 1 locations for J1 and J2

| J1 Signal |    |    | J2 Signal |       |    |    |       |
|-----------|----|----|-----------|-------|----|----|-------|
| VCC       | 1  | 2  | GND       | GND   | 40 | 39 | VCC   |
| MPO       | 3  | 4  | P1        | P4    | 38 | 37 | P14   |
| RxD       | 5  | 6  | GND       | /CTS0 | 36 | 35 | P6    |
| TxD       | 7  | 8  | D0        | TxD0  | 34 | 33 | /INT4 |
| VOFF      | 9  | 10 | D1        | RxD0  | 32 | 31 | /RTS1 |
| PFI       | 11 | 12 | D2        | P5    | 30 | 29 | P1    |
| GND       | 13 | 14 | D3        | TxD1  | 28 | 27 | /RTS0 |
| /RST      | 15 | 16 | D4        | RxD1  | 26 | 25 | GND   |
| RST       | 17 | 18 | D5        | P2    | 24 | 23 | P15   |
| P16       | 19 | 20 | D6        | /CTS1 | 22 | 21 | /INT3 |
| MPI       | 21 | 22 | D7        | P0    | 20 | 19 | /INT2 |
| CLK       | 23 | 24 | GND       | P25   | 18 | 17 | P24   |
| HLDA      | 25 | 26 | A7        | /WR   | 16 | 15 | P3    |
| HOLD      | 27 | 28 | A6        | P11   | 14 | 13 | P17   |
| /WR       | 29 | 30 | A5        | P10   | 12 | 11 | P13   |
| /RD       | 31 | 32 | A4        | VCC   | 10 | 9  |       |
| VRAM      | 33 | 34 | A3        | /INT0 | 8  | 7  | /NMI  |
| VBAT      | 35 | 36 | A2        | /INT1 | 6  | 5  | P12   |
| GND       | 37 | 38 | A1        | P26   | 4  | 3  | P29   |
| VCC       | 39 | 40 | A0        | GND   | 2  | 1  | DCD1  |

# Table 3.3 Signals for J1 and J2, 20x2 expansion ports

Signal definitions for J1:

| VCC   | +5V power supply                             |
|-------|----------------------------------------------|
| GND   | Ground                                       |
| CLK   | Am188ES pin 16, system clock, 40 MHz (25 ns) |
|       | as default                                   |
| RxD   | data receive of UART SCC2691, U8             |
| TxD   | data transmit of UART SCC2691, U8            |
| MPO   | Multi-Purpose Output of SCC2691, U8          |
| MPI   | Multi-Purpose Input of SCC2691, U8           |
| VOFF  | real-time clock output of RTC72423 U4, open  |
|       | collector                                    |
| D0-D7 | Am188ES 8-bit external data lines            |
| A0-A7 | Am188ES address lines                        |
| PFI   | Power failure input signal of MAX691         |
| /RST  | reset signal, active low                     |
| RST   | reset signal, active high                    |
| P16   | /PCS0, Am188ES pin 66                        |
| HLDA  | Am188ES pin 44                               |
| HOLD  | Am188ES pin 45                               |
| /WR   | Am188ES pin 5                                |
| /RD   | Am188ES pin 6                                |

# **BirdBox-A**

| VBAT | +3V lithium battery positive pin  |
|------|-----------------------------------|
| VRAM | Power for backing up SRAM and RTC |

### Signal definitions for J2:

| VCC     | +5V power supply, < 200 mA                        |
|---------|---------------------------------------------------|
| GND     | Ground                                            |
| Pxx     | Am188ES PIO pins                                  |
| /WR     | Am188ES pin 5                                     |
| TxD0    | Am188ES pin 2, transmit data of serial channel 0  |
| RxD0    | Am188ES pin 1, receive data of serial channel 0   |
| TxD1    | Am188ES pin 98, transmit data of serial channel 1 |
| RxD1    | Am188ES pin 99, receive data of serial channel 1  |
| /CTS0   | Am188ES pin 100, Clear-to-Send signal for SER0    |
| /CTS1   | Am188ES pin 63, Clear-to-Send signal for SER1     |
| /RTS0   | Am188ES pin 3, Request-to-Send signal for SER0    |
| /RTS1   | Am188ES pin 62, Request-to-Send signal for SER1   |
| /INT0-4 | Schmitt-trigger inputs                            |

# 3.6.2 Jumpers

The following table lists the jumpers and connectors on the BirdBox-A, and some possible applications.

| Name | Size  | Function                                | Possible Configuration             |
|------|-------|-----------------------------------------|------------------------------------|
| J1   | 20x2  | main expansion port                     |                                    |
| J2   | 20x2  | main expansion port                     |                                    |
| J3   | 3x1   | SRAM selection:                         | pin 2-3: SRAM 256KB-512KB          |
|      |       |                                         | pin 1-2: SRAM 32KB-128KB           |
| J4   | 3x1   | ROM/Flash size selection:               | pin 1-2: ROM or Flash size 32KB-   |
|      |       |                                         | 128KB                              |
|      |       |                                         | pin 2-3: ROM or Flash size 256KB-  |
|      |       |                                         | 512KB                              |
| J05  | DB9   | SER1 modem communication                |                                    |
|      |       | lines                                   |                                    |
| J5   | 3x1   | ROM 512KB selection:                    | pin 1-2: ROM size 512KB            |
|      |       |                                         | pin 2-3: Flash 128KB-512KB, or ROM |
|      |       |                                         | <512 KB                            |
| J6   | 20x2  | DB25 Parallel Port (with PPI            |                                    |
|      |       | (U5) lines)                             |                                    |
| J8   | 12x1  | High address lines, A8-A19              |                                    |
| J9   | 2x1   | Watchdog timer                          | Enabled if Jumper is on            |
|      |       |                                         | Disabled if jumper is off          |
| J11  | Jack6 | RS232/RS485 output for                  |                                    |
|      |       | SCC2691 ( <b>U02</b> ).                 |                                    |
| J12  | Jack6 | RS232 output for SER0                   |                                    |
| J15  | Jack6 | High voltage drivers HV1-4, GK          |                                    |
|      |       | and <b>VS</b> signals for high voltage  |                                    |
|      |       | drivers.                                |                                    |
| N2   | Jack6 | RS485 output for SCC2691 (U8).          |                                    |
|      |       | <b>RT</b> (Remote Reset), and <b>VI</b> |                                    |
|      |       | (Remote Voltage Input)                  |                                    |

| Name | Size | Function                                  | Possible Configuration |
|------|------|-------------------------------------------|------------------------|
| H0   | 5x2  | 11 channels of analog inputs,             |                        |
|      |      | AD0-AD10. ADC Reference.                  |                        |
| H1   | 5x2  | RS232 output for SER0                     |                        |
| H2   | 5x2  | RS232 output for SER1                     |                        |
| H3   | 5x2  | RS232/RS485 output for                    |                        |
|      |      | SCC2691 (U8).                             |                        |
| H03  | 5x2  | RS232/RS485 output for                    |                        |
|      |      | SCC2691 (U02).                            |                        |
| H4   | 2x1  | Power connector.                          |                        |
| H5   | 10x1 | High voltage output <b>HV0-HV7</b> .      |                        |
| H6   | 2x2  | High voltage sink/source voltage          |                        |
|      |      | supply/ground.                            |                        |
| H7   | 2x1  | <b>VOFF</b> short to ground.              |                        |
| H8   | 3x1  | If LCD installed, potentiometer           |                        |
|      |      | installed to configure contrast.          |                        |
| H10  | 13x2 | PPI ( <b>U16</b> ) output. Pins 5-18 used |                        |
|      |      | for LCD if installed.                     |                        |

# **Chapter 4: Software**

Please refer to the Technical Manual of the "C/C++ Development Kit for TERN 16-bit Embedded Microcontrollers" for details on debugging and programming tools.

For details regarding software function prototypes and sample files demonstrating their use, please refer to the Software Glossary in Appendix E.

#### Guidelines, awareness, and problems in an interrupt driven environment

Although the C/C++ Development Kit provides a simple, low cost solution to application engineers, some guidelines must be followed. If they are not followed, you may experience system crashes, PC hang-ups, and other problems.

The debugging of interrupt handlers with the Remote Debugger can be a challenge. It is possible to debug an interrupt handler, but there is a risk of experiencing problems. Most problems occur in multi-interrupt-driven situations. Because the remote kernel running on the controller is interrupt-driven, it demands interrupt services from the CPU. If an application program enables interrupt and occupies the interrupt controller for longer than the remote debugger can accept, the debugger will time-out. As a result, your PC may hang-up. In extreme cases, a power reset may be required to restart your PC.

For your reference, be aware that our system is remote kernel interrupt-driven for debugging.

The run-time environment on TERN controllers consists of an I/O address space and a memory address space. I/O address space ranges from **0x00000** to **0xffff**, or 64 KB. Memory address space ranges from **0x00000** to **0xfffff** in real-mode, or 1 MB. These are accessed differently, and not all addresses can be translated and handled correctly by hardware. I/O and memory mappings are done in software to define how translations are implemented by the hardware. Implicit accesses to I/O and memory address space occur throughout your program from TERN libraries as well as simple memory accesses to either code or global and stack data. You can, however, explicitly access any address in I/O or memory space, and you will probably need to do so in order to access processor registers and on-board peripheral components (which often reside in I/O space) or non-mapped memory.

This is done with four different sets of similar functions, described below.

#### poke/pokeb

Arguments: unsigned int segment, unsigned int offset, unsigned int/unsigned char data Return value: none

These standard C functions are used to place specified data at any memory space location. The **segment** argument is left shifted by four and added to the **offset** argument to indicate the 20-bit address within memory space. **poke** is used for writing 16 bits at a time, and **pokeb** is used for writing 8 bits.

The process of placing data into memory space means that the appropriate address and data are placed on the address and data-bus, and any memory-space mappings in place for this particular range of memory will be used to activate appropriate chip-select lines and the corresponding hardware component responsible for handling this data.

#### peek/peekb

Arguments: unsigned int segment, unsigned int offset Return value: unsigned int/unsigned char data These functions retrieve the data for a specified address in memory space. Once again, the **segment** address is shifted left by four bits and added to the **offset** to find the 20-bit address. This address is then output over the address bus, and the hardware component mapped to that address should return either an 8-bit or a 16-bit value over the data bus. If there is no component mapped to that address, this function will return random garbage values every time you try to peek into that address.

#### outport/outportb

Arguments: unsigned int address, unsigned int/unsigned char data Return value: none

This function is used to place the **data** into the appropriate **address** in I/O space. It is used most often when working with processor registers that are mapped into I/O space and must be accessed using either one of these functions. This is also the function used in most cases when dealing with user-configured peripheral components.

When dealing with processor registers, be sure to use the correct function. Use **outport** if you are dealing with a 16-bit register.

#### inport/inportb Arguments: unsigned int address Return value: unsigned int/unsigned char data

This function can be used to retrieve data from components in I/O space. You will find that most hardware options added to TERN controllers are mapped into I/O space, since memory space is valuable and is reserved for uses related to the code and data. Using I/O mappings, the address is output over the address bus, and the returned 16 or 8-bit value is the return value.

For a further discussion of I/O and memory mappings, please refer to the Hardware chapter of this technical manual.

# 4.1 AE.LIB/BB.LIB

AE.LIB is a C library for basic A-Engine/A-Engine-based controller operations. It includes the following modules: AE.OBJ, SER0.OBJ, SER1.OBJ, SCC.OBJ, and AEEE.OBJ. You need to link AE.LIB in your applications and include the corresponding header files. The following is a list of the header files:

| Include-file name | Description                                  |
|-------------------|----------------------------------------------|
| AE.H              | PPI, timer/counter, ADC, DAC, RTC, Watchdog, |
| SER0.H            | Internal serial port 0                       |
| SER1.H            | Internal serial port 1                       |
| SCC.H             | External UART SCC2691                        |
| AEEE.H            | on-board EEPROM                              |

BB.LIB is a library for BirdBox-A specific functions. This library must be linked in to your applications as well. It includes drivers for various input/output functions.

| Include-file name | Description                |
|-------------------|----------------------------|
| BB.H              | High-voltage driver        |
| SCC1.H            | Special BB-A SCC2691 (U02) |

# 4.2 Functions in AE.OBJ

#### 4.2.1 BirdBox-A Initialization

#### ae\_init

This function should be called at the beginning of every program running on A-Engine-based core controllers. It provides default initialization and configuration of the various I/O pins, interrupt vectors, sets up expanded DOS I/O, and provides other processor-specific updates needed at the beginning of every program.

There are certain default pin modes and interrupt settings you might wish to change. With that in mind, the basic effects of **ae\_init** are described below. For details regarding register use, you will want to refer to the AMD Am188ES Microcontroller User's manual.

- Initialize the upper chip select to support the default ROM. The CPU registers are configured such that:
  - Address space for the ROM is from 0x80000-0xfffff (to map MemCard I/O window)
  - 512K ROM Block size operation.
  - Three wait state operation (allowing it to support up to 120 ns ROMs). With 70 ns ROMs, this can actually be set to zero wait state if you require increased performance (at a risk of stability in noisy environments). For details, see the UMCS (Upper Memory Chip Select Register) reference in the processor User's manual.

outport(0xffa0, 0x80bf); // UMCS, 512K ROM, 0x80000-0xfffff

- Initialize LCS (Lower Chip Select) for use with the SRAM. It is configured so that:
  - Address space starts 0x00000, with a maximum of 512K RAM.
  - 0 wait state operation.
  - Disables PSRAM, and disables need for external ready.

outport(0xffa2, 0x7fbc); // LMCS, base Mem address 0x0000

- Initialize MMCS and MPCS so that MCS0 and PCS0-PCS6 (except for PCS4) are configured so:
  - MCS0 is mapped also to a 256K window at 0x80000. If used with MemCard, this chip select line is used for the I/O window.
  - Sets up **PCS5-6** lines as chip-select lines, with three wait state operation.

outport(0xffa8, 0xa0bf); // s8, 3 wait states
outport(0xffa6, 0x81ff); // CS0MSKH

- Initialize PACS so that **PCS0-PCS3** are configured so that:
  - Sets up PCS0-3 lines as chip-select lines, with fifteen wait state operation.
  - The chip select lines starts at I/O address 0x0000, with each successive chip select line addressed 0x100 higher in I/O space.

outport(0xffa4, 0x007f); // CS0MSKL, 512K, enable CS0 for RAM

• Configure the two PIO ports for default operation. All pins are set up as default input, except for P12 (used for driving the LED), and peripheral function pins for SER0 and SER1, as well as chip selects for the PPI.

• Configure the PPI 82C55 to all inputs, except for lines I20-23 which are used as output for the ADC. You can reset these to inputs if not being used for that function.

The chip select lines are by default set to 15 wait state. This makes it possible to interface with many slower external peripheral components. If you require faster I/O access, you can modify this number down as needed. Some TERN components, such as the Real-Time-Clock, might fail if the wait state is decreased too dramatically. A function is provided for this purpose.

```
void io_wait
Arguments: char wait
Return value: none.
This function sets the current wait state depending on the argument wait.
wait=0, wait states = 0, I/O enable for 100 ns
wait=1, wait states = 1, I/O enable for 100+25 ns
wait=2, wait states = 2, I/O enable for 100+50 ns
wait=3, wait states = 3, I/O enable for 100+75 ns
wait=4, wait states = 5, I/O enable for 100+125 ns
wait=5, wait states = 7, I/O enable for 100+175 ns
wait=6, wait states = 9, I/O enable for 100+225 ns
wait=7, wait states = 15, I/O enable for 100+375 ns
```

#### 4.2.2 External Interrupt Initialization

There are up to eight external interrupt sources on the BirdBox-A, consisting of seven maskable interrupt pins (**INT6-INT0**) and one non-maskable interrupt (**NMI**). There are also an additional eight internal interrupt sources not connected to the external pins, consisting of three timers, two DMA channels, both asynchronous serial ports, and the **NMI** from the watchdog timer. For a detailed discussion involving the ICUs, the user should refer to Chapter 7 of the AMD Am188ES Microcontroller User's Manual.

TERN provides functions to enable/disable all of the 8 external interrupts. The user can call any of the interrupt init functions listed below for this purpose. The first argument indicates whether the particular interrupt should be enabled, and the second is a function pointer to an appropriate interrupt service routine that should be used to handle the interrupt. The TERN libraries will set up the interrupt vectors correctly for the specified external interrupt line.

At the end of interrupt handlers, the appropriate in-service bit for the IR signal currently being handled must be cleared. This can be done using the **Nonspecific EOI command**. At initialization time, interrupt priority was placed in **Fully Nested** mode. This means the current highest priority interrupt will be handled first, and a higher priority interrupt will interrupt any current interrupt handlers. So, if the user chooses to clear the in-service bit for the interrupt currently being handled, the interrupt service routine just needs to issue the nonspecific EOI command to clear the current highest priority IR.

To send the nonspecific EOI command, you need to write the **EOI** register word with 0x8000. outport(0xff22, 0x8000);

void intx\_init Arguments: unsigned char i, void interrupt far(\* intx\_isr) () ) Return value: none

These functions can be used to initialize any one of the external interrupt channels (for pin locations and other physical hardware details, see the Hardware chapter). The first argument **i** indicates whether this

particular interrupt should be enabled or disabled. The second argument is a function pointer which will act as the interrupt service routine.

By default, the interrupts are all disabled after initialization. To disable them again, you can repeat the call but pass in 0 as the first argument.

The NMI (Non-Maskable Interrupt) is special in that it can not be masked (disabled). The default ISR will return on interrupt.

```
void int0_init( unsigned char i, void interrupt far(* int0_isr)() );
void int1_init( unsigned char i, void interrupt far(* int1_isr)() );
void int2_init( unsigned char i, void interrupt far(* int2_isr)() );
void int3_init( unsigned char i, void interrupt far(* int4_isr)() );
void int4_init( unsigned char i, void interrupt far(* int4_isr)() );
void int5_init( unsigned char i, void interrupt far(* int5_isr)() );
void int6_init( unsigned char i, void interrupt far(* int6_isr)() );
void int6_init( unsigned char i, void interrupt far(* int6_isr)() );
void int7_init( unsigned char i, void interrupt far(* int6_isr)() );
void int8_init( unsigned char i, void interrupt far(* int8_isr)() );
void int9_init( unsigned char i, void interrupt far(* int8_isr)() );
void int9_init( unsigned char i, void interrupt far(* int9_isr)() );
```

### 4.2.3 I/O Initialization

Two ports of 16 I/O pins each are available on the BirdBox-A. Hardware details regarding these PIO lines can be found in the Hardware chapter.

Several functions are provided for access to the PIO lines. At the beginning of any application where you choose to use the PIO pins as input/output, you will probably need to initialize these pins in one of the four available modes. Before selecting pins for this purpose, make sure that the peripheral mode operation of the pin is not needed for a different use within the same application.

You should also confirm the PIO usage that is described above within **ae\_init(**). During initialization, several lines are reserved for TERN usage and you should understand that these are not available for your application. There are several PIO lines that are used for other on-board purposes. These are all described in some detail in the Hardware chapter of this technical manual. For a detailed discussion toward the I/O ports, please refer to Chapter 11 of the AMD Am188ES User's Manual.

Please see the sample program **ae\_pio.c** in **tern\186\samples\ae**. You will also find that these functions are used throughout TERN sample files, as most applications do find it necessary to re-configure the PIO lines.

The function **pio\_wr** and **pio\_rd** can be quite slow when accessing the PIO pins. Depending on the pin being used, it might require from 5-10 us. The maximum efficiency you can get from the PIO pins occur if you instead modify the PIO registers directly with an **outport** instruction Performance in this case will be around 1-2 us to toggle any pin.

The data register is **0xff74** for PIO port 0, and **0xff7a** for PIO port 1.

void pio\_init
Arguments: char bit, char mode
Return value: none
bit refers to any one of the 32 PIO lines, 0-31.
mode refers to one of four modes of operation.
0. High-impedance Input operation

• 1, Open-drain output operation

- 2, output
- 3, peripheral mode

unsigned int pio\_rd: Arguments: char port Return value: byte indicating PIO status

Each bit of the returned 16-bit value indicates the current I/O value for the PIO pins in the selected port.

void pio\_wr:
Arguments: char bit, char dat
Return value: none

Writes the passed in dat value (either 1/0) to the selected PIO.

#### 4.2.4 Timer Units

The three timers present on the BirdBox-A can be used for a variety of applications. All three timers run at <sup>1</sup>/<sub>4</sub> of the processor clock rate, which determines the maximum resolution that can be obtained. Be aware that if you enter power save mode, that means the timers will operate at a reduced speed as well.

These timers are controlled and configured through a mode register which is specified using the software interfaces. The mode register is described in detail in chapter 8 of the AMD AM188ES User's Manual.

Pulse width demodulation is done by setting the PWD bit in the **SYSCON** register. Before doing this, you will want to specify your interrupt service routines, which are used whenever the incoming digital signal switches from high to low, and low to high.

The timers can be used to time execution of your user defined code by reading the timer values before and after execution of any piece of code. For a sample file demonstrating this application, see the sample file *timer.c* in the directory *tern*/*186*/*samples*/*ae*.

Two of the timers, **Timer0** and **Timer1** can be used to do pulse-width modulation with a variable duty cycle. These timers contain two max counters, where the output is high until the counter counts up to maxcount A before switching and counting up to maxcount B.

It is also possible to use the output of **Timer2** to pre-scale one of the other timers, since 16-bit resolution at the maximum clock rate specified gives you only 150 Hz. Only by using **Timer2** can you slow this down even further. Sample files demonstrating this are *timer02.c* and *timer12.c* in the A-Engine sample file directory, *tern*/186/samples/ae.

The specific behavior that you might want to implement is described in detail in chapter 8 of the AMD AM188ES User's Manual.

void t0\_init void t1 init

**Arguments:** int tm, int ta, int tb, void interrupt far(\*t\_isr)()

Return values: none

Both of these timers have two maximum counters (MAXCOUNTA/B) available. These can all be specified using **ta** and **tb**. The argument **tm** is the value that you wish placed into the **T0CON/T1CON** mode registers for configuring the two timers.

The interrupt service routine  $t_{isr}$  specified here is called whenever the full count is reached, with other behavior possible depending on the value specified for the control register.

void t2\_init

Arguments: int tm, int ta, void interrupt far(\*t\_isr)()Return values: none.Timer2 behaves like the other timers, except it only has one max counter available.

## 4.2.5 Analog-to-Digital Conversion

The ADC unit provides 11 channels of analog inputs based on the reference voltage supplied to **REF**+. For details regarding the hardware configuration, see the Hardware chapter.

In order to operate the ADC, lines I20, I21,I22 from the PPI must be configured as output. P11 must also be configured to be input. This line is also shared with the RTC and EEPROM, and left high at power-on/reset. You should be sure not to re-program these pins for your own use. Be careful when using the EEPROM concurrently with the ADC. If the ADC is enabled, the line P11 will be reserved for its use and any attempt to access the EEPROM will time-out after some time.

For a sample file demonstrating the use of the ADC, please see **ae\_ad12.c** in **tern\186\samples\ae**.

## int ae\_ad12 Arguments: char c Return values: int ad\_value

The argument c selects the channel from which to do the next Analog to Digital conversion. A value of 0 corresponds to channel **AD0**, 1 corresponds to channel **AD1**, and so on.

The return value **ad\_value** is the latched-in conversion value from the previous call to this function. This means each call to this function actually returns the value latched-in from the previous analog-to-digital conversion.

For example, this means the first analog-to-digital conversion done in an application will be similar to the following:

```
ae_ad12(0); // Read from channel 0
chn_0_data = ae_ad12(0); // Start the next conversion, retrieve value.
```

## 4.2.6 Digital-to-Analog Conversion

An LTC 1446 chip is available on the BirdBox-A in position **U11**. The chip offers two channels, A and B, for digital-to-analog conversion. Details regarding hardware, such as pin-outs and performance specifications, can be found in the Hardware chapter.

A sample program demonstrating the DAC can be found in **ae\_da.c** in the directory **tern\186\samples\ae**.

void ae\_da
Arguments: int dat1, int dat2
Return value: none

Argument **dat1** is the current value to drive to channel A of the chip, while argument **dat2** is the value to drive channel B of the chip.

These argument values should range from 0-4095, with units of millivolts. This makes it possible to drive a maximum of 4.906 volts to each channel.

## 4.2.7 Other library functions

## **On-board supervisor MAX691 or LTC691**

The watchdog timer offered by the MAX691 or LTC691 offers an excellent way to monitor improper program execution. If the watchdog timer (**J9**) is connected, the function **hitwd**() must be called every 1.6 seconds of program execution. If this is not executed because of a run-time error, such as an infinite loop or stalled interrupt service routine, a hardware reset will occur.

| void hitwd                                                       |
|------------------------------------------------------------------|
| Arguments: none                                                  |
| Return value: none                                               |
| Resets the supervisor timer for another 1.6 seconds.             |
|                                                                  |
| void led                                                         |
| Arguments: int ledd                                              |
| Return value: none                                               |
|                                                                  |
| Turns the on-board LED on or off according to the value of ledd. |

## **Real-Time Clock**

The real-time clock can be used to keep track of real time. Backed up by a lithium-coin battery, the real time clock can be accessed and programmed using two interface functions.

The real time clock only allows storage of two digits of the year code, as reflected below. As a result, application developers should be careful to account for a roll-over in digits in the year 2000. One solution might be to store an offset value in non-volatile storage such as the EEPROM.

```
There is a common data structure used to access and use both interfaces.
typedef struct{
  unsigned char sec1; One second digit.
  unsigned char sec10; Ten second digit.
  unsigned char min1; One minute digit.
  unsigned char min10; Ten minute digit.
  unsigned char hour1; One hour digit.
  unsigned char hour10; Ten hour digit.
  unsigned char day1; One day digit.
  unsigned char day10; Ten day digit.
  unsigned char mon1; One month digit.
  unsigned char mon10; Ten month digit.
  unsigned char year1; One year digit.
  unsigned char year10; Ten year digit.
  unsigned char wk; Day of the week.
} TIM;
int rtc_rd
Arguments: TIM *r
Return value: int error_code
```

This function places the current value of the real time clock within the argument  $\mathbf{r}$  structure. The structure should be allocated by the user. This function returns 0 on success and returns 1 in case of error, such as the clock failing to respond.

void rtc\_init Arguments: char\* t Return value: none

This function is used to initialize and set a value into the real-time clock. The argument  $\mathbf{t}$  should be a null-terminated byte array that contains the new time value to be used.

The byte array should correspond to { *weekday*, *year10*, *year1*, *month10*, *month1*, *day10*, *day1*, *hour10*, *hour1*, *minute10*, *minute1*, *second10*, *second1*, 0 }.

If, for example, the time to be initialized into the real time clock is June 5, 1998, Friday, 13:55:30, the byte array would be initialized to:

unsigned char  $t[14] = \{ 5, 9, 8, 0, 6, 0, 5, 1, 3, 5, 5, 3, 0 \};$ 

## Delay

In many applications it becomes useful to pause before executing any further code. There are functions provided to make this process easy. For applications that require precision timing, you should use hardware timers provided on-board for this purpose.

## void delay0

Arguments: unsigned int t Return value: none

This function is just a simple software loop. The actual time that it waits depends on processor speed as well as interrupt latency. The code is functionally identical to:

While(t) { t--; }

Passing in a t value of 600 causes a delay of approximately 1 ms.

void delay\_ms
Arguments: unsigned int
Return value: none

This function is similar to delay0, but the passed in argument is in units of milliseconds instead of loop iterations. Again, this function is highly dependent upon the processor speed.

## unsigned int crc16 Arguments: unsigned char \*wptr, unsigned int count Return value: unsigned int value

This function returns a simple 16-bit CRC on a byte-array of count size pointed to by wptr.

## void ae\_reset Arguments: none

Return value: none

This function is similar to a hardware reset, and can be used if your program needs to re-start the board for any reason. Depending on the current hardware configuration, this might either start executing code from the DEBUG ROM or from some other address.

## **4.3 Functions in BB.LIB**

Up to eight high voltage drivers, either sourcing or sinking, are available on the BirdBox-A. Depending on the specific hardware configuration you have purchased, certain software functions may not apply.

void bba\_hv
Arguments: char ch, char dat
Return value: none

This function outputs the value in **dat** (either 1/0) to the channel **ch** (range 0-7). For details regarding the resulting output signals and more detailed hardware details, you should refer to the Hardware chapter.

## 4.4 Functions in SER0.OBJ/SER1.OBJ

The functions described in this section are prototyped in the header file **ser0.h** and **ser1.h** in the directory **tern\186\include**.

The internal asynchronous serial ports are functionally identical. SER0 is used by the DEBUG ROM provided as part of the TERN EV/DV software kits for communication with the PC. As a result, you will not be able to debug code directly written for serial port 0.

Two asynchronous serial ports are integrated in the Am188ES CPU: SER0 and SER1. Both ports have baud rates based on the 40 MHz clock, and can operate at a maximum of 1/16 of that clock rate.

By default, SER0 is used by the DEBUG ROM for application download/debugging in STEP 1 and STEP 2. We will use SER1 as the example in the following discussion; any of the interface functions which are specific to SER1 can be easily changed into function calls for SER0. While selecting a serial port for use, please realize that some pins might be shared with other peripheral functions. This means that in certain limited cases, it might not be possible to use a certain serial port with other on-board controller functions. For details, you should see both chapter 10 of the Am188ES Microprocessor User's Manual and the schematic of the BirdBox-A provided at the end of this manual.

TERN interface functions make it possible to use one of a number of predetermined baud rates. These baud rates are achieved by specifying a divisor for 1/16 of the processor frequency.

The following table shows the function arguments that express each baud rate, to be used in TERN functions. These are based on a 40 MHz system clock; a 20 MHz system clock would have the baud rates halved.

| Function Argument | Baud Rate |
|-------------------|-----------|
| 1                 | 110       |
| 2                 | 150       |
| 3                 | 300       |

| Function Argument | Baud Rate        |
|-------------------|------------------|
| 4                 | 600              |
| 5                 | 1200             |
| 6                 | 2400             |
| 7                 | 4800             |
| 8                 | 9600             |
| 9                 | 19,200 (default) |
| 10                | 38,400           |
| 11                | 57,600           |
| 12                | 115,200          |
| 13                | 250,000          |
| 14                | 500,000          |
| 15                | 1,250,000        |

## Table 4.1 Baud rate values

After initialization by calling **s1\_init()**, SER1 is configured as a full-duplex serial port and is ready to transmit/receive serial data at one of the specified 15 baud rates.

An input buffer, **ser1\_in\_buf** (whose size is specified by the user), will automatically store the receiving serial data stream into the memory by DMA1 operation. In terms of receiving, there is no software overhead or interrupt latency for user application programs even at the highest baud rate. DMA transfer allows efficient handling of incoming data. The user only has to check the buffer status with **serhit1()** and take out the data from the buffer with **getser1()**, if any. The input buffer is used as a circular ring buffer, as shown in Figure 4.1. However, the transmit operation is interrupt-driven.

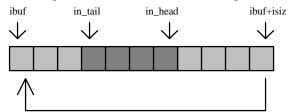

## Figure 4.1 Circular ring input buffer

The input buffer (**ibuf**), buffer size (**isiz**), and baud rate (**baud**) are specified by the user with **sl\_init()** with a default mode of 8-bit, 1 stop bit, no parity. After **sl\_init()** you can set up a new mode with different numbers for data-bit, stop bit, or parity by directly accessing the Serial Port 0/1 Control Register (SP0CT/SP1CT) if necessary, as described in chapter 10 of the Am188ES manual for asynchronous serial ports.

Due to the nature of high-speed baud rates and possible effects from the external environment, serial input data will automatically fill in the buffer circularly without stopping, regardless of overwrite. If the user does not take out the data from the ring buffer with **getser1()** before the ring buffer is full, new data will overwrite the old data without warning or control. Thus it is important to provide a sufficiently large buffer if large amounts of data are transferred. For example, if you are receiving data at 9600 baud, a 4 KB buffer will be able to store data for approximately four seconds.

However, it is always important to take out data early from the input buffer, before the ring buffer rolls over. You may designate a higher baud rate for transmitting data out and a slower baud rate for receiving data. This will give you more time to do other things, without overrunning the input buffer. You can use **serhitl()** to check the status of the input buffer and return the offset of the in\_head pointer from the in\_tail pointer. A return value of 0 indicates no data is available in the buffer.

You can use **getser1()** to get the serial input data byte by byte using FIFO from the buffer. The in\_tail pointer will automatically increment after every **getser1()** call. It is not necessary to suspend external devices from sending in serial data with /RTS. Only a hardware reset or **sl\_close()** can stop this receiving operation.

For transmission, you can use **putser1()** to send out a byte, or use **putsers1()** to transmit a character string. You can put data into the transmit ring buffer, **s1\_out\_buf**, at any time using this method. The transmit ring buffer address (**obuf**) and buffer length (**osiz**) are also specified at the time of initialization. The transmit interrupt service will check the availability of data in the transmit buffer. If there is no more data (the head and tail pointers are equal), it will disable the transmit interrupt. Otherwise, it will continue to take out the data from the out buffer, and transmit. After you call **putser1()** and transmit functions, you are free to do other tasks with no additional software overhead on the transmitting operation. It will automatically send out all the data you specify. After all data has been sent, it will clear the busy flag and be ready for the next transmission.

The sample program **ser1\_0.c** demonstrates how a protocol translator works. It would receive an input HEX file from SER1 and translate every ':' character to '?'. The translated HEX file is then transmitted out of SER0. This sample program can be found in **tern\186\samples\ae**.

## Software Interface

Before using the serial ports, they must be initialized.

There is a data structure containing important serial port state information that is passed as argument to the TERN library interface functions. The **COM** structure should normally be manipulated only by TERN libraries. It is provided to make debugging of the serial communication ports more practical. Since it allows you to monitor the current value of the buffer and associated pointer values, you can watch the transmission process.

The two serial ports have similar software interfaces. Any interface that makes reference to either **s0** or **ser0** can be replaced with **s1** or **ser1**, for example. Each serial port should use its own COM structure, as defined in **ae.h**.

| typedef struct {                                        |
|---------------------------------------------------------|
| unsigned char ready; /* TRUE when ready */              |
| unsigned char baud;                                     |
| unsigned char mode;                                     |
| unsigned char iflag; /* interrupt status */             |
| unsigned char *in_buf; /* Input buffer */               |
| int in_tail; /* Input buffer TAIL ptr */                |
| int in_head; /* Input buffer HEAD ptr */                |
| int in_size; /* Input buffer size */                    |
| <pre>int in_crcnt; /* Input <cr> count */</cr></pre>    |
| unsigned char in_mt; /* Input buffer FLAG */            |
| unsigned char in_full; /* input buffer full */          |
| unsigned char *out_buf; /* Output buffer */             |
| int out_tail; /* Output buffer TAIL ptr */              |
| int out_head; /* Output buffer HEAD ptr */              |
| int out_size; /* Output buffer size */                  |
| unsigned char out_full; /* Output buffer FLAG */        |
| unsigned char out_mt; /* Output buffer MT */            |
| unsigned char tmso; // transmit macro service operation |

```
unsigned char rts;
unsigned char dtr;
unsigned char en485;
unsigned char err;
unsigned char node;
unsigned char cr; /* scc CR register */
unsigned char slave;
unsigned int in_segm; /* input buffer segment */
unsigned int in_offs; /* input buffer offset */
unsigned int out_segm; /* output buffer segment */
unsigned int out_offs; /* output buffer offset */
unsigned int out_offs; /* output buffer offset */
unsigned char byte_delay; /* V25 macro service byte delay */
} COM;
```

```
sn init
```

Arguments: unsigned char b, unsigned char\* ibuf, int isiz, unsigned char\* obuf, int osiz, COM\* c Return value: none

This function initializes either SER0 or SER1 with the specified parameters. **b** is the baud rate value shown in Table 4.1. Arguments **ibuf** and **isiz** specify the input-data buffer, and **obuf** and **osiz** specify the location and size of the transmit ring buffer.

The serial ports are initialized for 8-bit, 1 stop bit, no parity communication.

There are a couple different functions used for transmission of data. You can place data within the output buffer manually, incrementing the head and tail buffer pointers appropriately. If you do not call one of the following functions, however, the driver interrupt for the appropriate serial-port will be disabled, which means that no values will be transmitted. This allows you to control when you wish the transmission of data within the outbound buffer to begin. Once the interrupts are enabled, it is dangerous to manipulate the values of the outbound buffer, as well as the values of the buffer pointer.

## putser*n*

Arguments: unsigned char outch, COM \*c

Return value: int return\_value

This function places one byte **outch** into the transmit buffer for the appropriate serial port. The return value returns one in case of success, and zero in any other case.

## putsers*n*

**Arguments:** char\* str, COM \*c **Return value:** int return\_value

This function places a null-terminated character string into the transmit buffer. The return value returns one in case of success, and zero in any other case.

DMA transfer automatically places incoming data into the inbound buffer. **serhit***n*() should be called before trying to retrieve data.

serhit*n* Arguments: COM \*c Return value: int value

This function returns 1 as value if there is anything present in the in-bound buffer for this serial port.

#### getsern

**Arguments:** COM \*c **Return value:** unsigned char value

This function returns the current byte from *sn\_in\_buf*, and increments the *in\_tail* pointer. Once again, this function assumes that *serhitn* has been called, and that there is a character present in the buffer.

getsersn Arguments: COM c, int len, char\* str Return value: int value

This function fills the character buffer **str** with at most **len** bytes from the input buffer. It also stops retrieving data from the buffer if a carriage return (ASCII: **0x0d**) is retrieved.

This function makes repeated calls to **getser**, and will block until **len** bytes are retrieved. The return **value** indicates the number of bytes that were placed into the buffer.

Be careful when you are using this function. The returned character string is actually a byte array terminated by a null character. This means that there might actually be multiple null characters in the byte array, and the returned **value** is the only definite indicator of the number of bytes read. Normally, we suggest that the **getsers** and **putsers** functions only be used with ASCII character strings. If you are working with byte arrays, the single-byte versions of these functions are probably more appropriate.

## **Miscellaneous Serial Communication Functions**

One thing to be aware of in both transmission and receiving of data through the serial port is that TERN drivers only use the basic serial-port communication lines for transmitting and receiving data. Hardware flow control in the form of **CTS** (Clear-To-Send) and **RTS** (Ready-To-Send) is not implemented. There are, however, functions available that allow you to check and set the value of these I/O pins appropriate for whatever form of flow control you wish to implement. Before using these functions, you should once again be aware that the peripheral pin function you are using might not be selected as needed. For details, please refer to the Am188ES User's Manual.

char sn\_cts(void) Retrieves value of CTS pin.

void sn\_rts(char b)
Sets the value of RTS to b.

## **Completing Serial Communications**

After completing your serial communications, there are a few functions that can be used to reset default system resources.

sn\_close Arguments: COM \*c Return value: none

This closes down the serial port, by shutting down the hardware as well as disabling the interrupt.

clean\_ser*n* Arguments: COM \*c Return value: none This flushes the input buffer by resetting the tail and header buffer pointers.

The asynchronous serial I/O ports available on the Am188ES Processor have many other features that might be useful for your application. If you are truly interested in having more control, please read Chapter 10 of the manual for a detailed discussion of other features available to you.

## 4.5 Functions in SCC.OBJ/SCC1.OBJ

The functions found in this object file are prototyped in **scc.h** and **scc1.h** in the **tern\186\include** directory.

The SCC is a component that is used to provide an asynchronous port. It uses a 8 MHz crystal, different from the system clock speed, for driving serial communications. This means the divisors and function arguments for setting up the baud rate for this third port are different than for SER0 and SER1. On the BirdBox-A, there are two SCC2691 serial ports provided. The first, located at position **U8**, is accessed using functions prefixed with **scc**\_. The second SCC2691 (not available on other controllers like the BirdBox and TD40) located at position **U02**, is accessed using identical functions prefixed with **scc1**\_.

Each SCC2691 component has its own 8 MHz crystal providing the clock signal. By default, these are set to 8 MHz to be consistent with earlier TERN controller designs. The highest standard baud rate is 19,200, as shown in the table below. If your application requires a higher standard baud rate (115,200, for example), it is possible to replace this crystal with a custom 3.6864 MHz crystal. A sample file demonstrating how the software would be changed for this application is **ae\_scc1.c**, found in the **tern\186\samples\ae**\ directory.

| Function Argument | Baud Rate      |
|-------------------|----------------|
| 1                 | 110            |
| 2                 | 150            |
| 3                 | 300            |
| 4                 | 600            |
| 5                 | 1200           |
| 6                 | 2400           |
| 7                 | 4800           |
| 8                 | 9600 (default) |
| 9                 | 19,200         |
| 10                | 31,250         |
| 11                | 62,500         |
| 12                | 125,000        |
| 13                | 250,000        |

Unlike the other serial ports, DMA transfer is not used to fill the input buffer for SCC. Instead, an interrupt-service-routine is used to place characters into the input buffer. If the processor does not respond to the interrupt—because it is masked, for example—the interrupt service routine might never be able to complete this process. Over time, this means data might be lost in the SCC as bytes overflow.

Special control registers are used to define how the SCC operates. For a detailed description of registers **MR1** and **MR2**, please see Appendix B of this manual. In most TERN applications, MR1 is set to **0x57**,

and MR2 is set to 0x07. This configures the SCC for no flow control (RTS, CTS not used/checked), no parity, 8-bit, normal operation. Other configurations are also possible, providing self-echo, even-odd parity, up to 2 stop bits, 5 bit operation, as well as automatic hardware flow control.

Initialization occurs in a manner otherwise similar to SER0 and SER1. A **COM** structure is once again used to hold state information for the serial port. The in-bound and out-bound buffers operate as before, and must be provided upon initialization.

scc\_init (scc1\_init)
Arguments: unsigned char m1, unsigned char m2, unsigned char b, unsigned char\* ibuf, int isiz,
unsigned char\* obuf, int osiz, COM \*c

Return value: none

This initializes the SCC2691 serial port to baud rate **b**, as defined in the table above. The values in **m1** and **m2** specify the values to be stored in to **MR1** and **MR2**. As discussed above, these values are normally 0x57 and 0x07, as shown in TERN sample programs.

ibuf and isiz define the input buffer characteristics, and obuf and osiz define the output buffer.

After initializing the serial port, you must also set up the interrupt service routine. The first SCC2691 UART (U8) takes up external interrupt /INT0 on the CPU, the second UART (U02) takes up external interrupt /INT1, and you must set up the appropriate interrupt vector to handle this. Interrupt service routines, scc\_isr()/scc1\_isr(), has been written to handle each of the interrupts, and it enables/disables the interrupt as needed to transmit and receive data with the data buffers. So, after initialization, you will need to make a call to do this:

int0\_init(1, scc\_isr); // U8 UART Interrupt Initialization
int1\_init(1, scc\_isr); // U02 UART Interrupt Initialization

By default, the SCC is disabled for both *transmit* and *receive*. Before using the port, you will need to enable these functionalities.

When using RS232 in full-duplex mode, *transmit* and *receive* functions should both be enabled. Once this is done, you can transmit and receive data as needed. If you do need to do limited flow control, the MPO pin on the J1 header can be used for RTS. For a sample file showing RS232 full duplex communications using the first SCC, please see **ae\_scc.c** in the directory **tern\186\samples\ae**. The second SCC is demonstrated in the sample file **bba\_scc1.c** in the directory **tern\186\samples\bb**.

RS485 is slightly more complex to use than RS232. RS485 operation is half-duplex only, which means transmission does not occur concurrently with reception. The RS485 driver will echo back bytes sent to the SCC. As a result, assuming you are using the RS485 driver installed on another TERN peripheral board, you will need to disable *receive* while transmitting. While transmitting, you will also need to place the RS485 driver in transmission mode as well. This is done by using **scc\_rts(1)**. This uses pin MPO (multi-purpose output) found on the J1 header. While you are receiving data, the RS485 driver will need to be placed in receive mode using **scc\_rts(0)**. For a sample file showing RS485 communication, please see **ae\_rs485.c** in the directory tern\186\samples\ae.

en485 ( scc1\_en485 ) Arguments: int i Return value: none

This function sets the pin MPO either high (i = 1) or low (i = 0). The function scc\_rts() actually has a similar function, by pulling the same pin high or low, but is intended for use in flow control.

scc\_send\_e/scc\_rec\_e ( scc1\_send\_e/scc1\_rec\_e)
Arguments: none

Return value: none

This function enables transmission or reception on the SCC2691 UART. After initialization, both of these functions are disabled by default. If you are using RS485, only one of these two functions should be enabled at any one time.

scc\_send\_reset/scc\_rec\_reset ( scc1\_send\_reset/scc1\_rec\_reset )
Arguments: none
Return value: none

This function resets the state of the send and receive function of the SCC2691. One major use of these functions is to disable *transmit* and *receive*. If you are using RS485, you will need to use this feature when transitioning from transmission to reception, or from reception to transmission.

Transmission and reception of data using the SCC is in most ways identical to SER0 and SER1. The functions used to transmit and receive data are similar. For details regarding these functions, please refer to the previous section.

```
putser_scc ( putser_scc1 )
   See: putsern

putsers_scc ( putsers_scc1 )
   See: putsersn

getser_scc ( getser_scc1 )
   See: getsern

getsers_scc ( getsers_scc1 )
   See: getsersn
```

Flow control is also handled in a mostly similar fashion. The CTS pin corresponds to the MPI pin, which is not connected to either one of the headers. The RTS pin corresponds to the MPO pin found on the J1 header.

```
scc_cts ( scc1_cts )
   See: sn_cts
scc_rts ( scc1_rts )
   See: sn_rts
```

Other SCC functions are similar to those for SER0 and SER1.

```
scc_close ( ser1_close )
    See: sn_close
serhit_scc ( serhit_scc1 )
    See: sn_hit
clean_ser_scc ( clean_ser_scc1 )
    See: clean_sn
```

Occasionally, it might also be necessary to check the state of the SCC for information regarding errors that might have occurred. By calling **scc\_err**, you can check for framing errors, parity errors (if parity is enabled), and overrun errors.

## scc\_err ( scc1\_err ) Arguments: none Return value: unsigned char val

The returned value **val** will be in the form of 0ABC0000 in binary. Bit A is 1 to indicate a framing error. Bit B is 1 to indicate a parity error, and bit C indicates an over-run error.

## 4.6 Functions in AEEE.OBJ

The 512-byte serial EEPROM (24C04) provided on-board allows easy storage of non-volatile program parameters. This is usually an ideal location to store important configuration values that do not need to be changed often. Access to the EEPROM is quite slow, compared to memory access on the rest of the controller.

Part of the EEPROM is reserved for TERN use specifically for this purpose.

Addresses **0x00** to **0x1f** on the EEPROM is reserved for system use, including configuration information about the controller itself, jump address for Step 2, and other data that is of a more permanent nature.

The rest of the EEPROM memory space, 0x20 to 0x1ff, is available for your application use.

The EEPROM shares line P11 with the ADC. If the ADC is enabled, it can interfere with the EEPROM. The ADC is enabled if I20 is low. In the init function, it is brought high so that you can access the EEPROM. Be aware that if you modify the PPI control register by calling outportb(0x0103, xx); then all of the output lines on the PPI are brought low, including I20, which enables the ADC and disables the EEPROM. If you need to use the EEPROM, be sure to bring I20 high again to disable the ADC (refer to the section on the EEPROM in chapter 3).

**ee\_wr Arguments:** int addr, unsigned char dat **Return value:** int status

This function is used to write the passed in **dat** to the specified **addr**. The return value is 0 in success.

ee\_rd Arguments: int addr Return value: int data

This function returns one byte of data from the specified address.

## **Appendix A: BirdBox-A Layout**

The layout of the BirdBox-A is shown below. All dimensions are in inches.

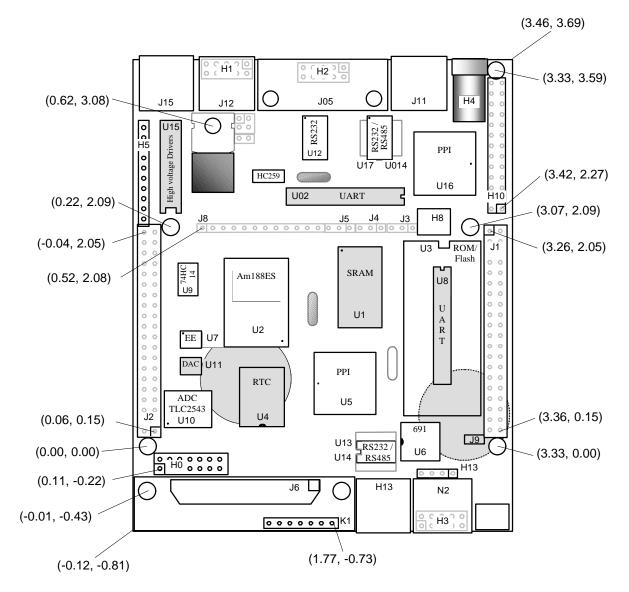

## **Appendix B: UART SCC2691**

#### 1. Pin Description

| scription |                                                                       |
|-----------|-----------------------------------------------------------------------|
| D0-D7     | Data bus, active high, bi-directional, and having 3-State             |
| /CEN      | Chip enable, active-low input                                         |
| /WRN      | Write strobe, active-low input                                        |
| /RDN      | Read strobe, active-low input                                         |
| A0-A2     | Address input, active-high address input to select the UART registers |
| RESET     | Reset, active-high input                                              |
| INTRN     | Interrupt request, active-low output                                  |
| X1/CLK    | Crystal 1, crystal or external clock input                            |
| X2        | Crystal 2, the other side of crystal                                  |
| RxD       | Receive serial data input                                             |
| TxD       | Transmit serial data output                                           |
| MPO       | Multi-purpose output                                                  |
| MPI       | Multi-purpose input                                                   |
| Vcc       | Power supply, +5 V input                                              |
| GND       | Ground                                                                |
|           |                                                                       |

#### 2. Register Addressing

| A2 | A1 | A0 | READ (RDN=0) | WRITE (WRN=0) |
|----|----|----|--------------|---------------|
| 0  | 0  | 0  | MR1,MR2      | MR1, MR2      |
| 0  | 0  | 1  | SR           | CSR           |
| 0  | 1  | 0  | BRG Test     | CR            |
| 0  | 1  | 1  | RHR          | THR           |
| 1  | 0  | 0  | 1x/16x Test  | ACR           |
| 1  | 0  | 1  | ISR          | IMR           |
| 1  | 1  | 0  | CTU          | CTUR          |
| 1  | 1  | 1  | CTL          | CTLR          |

Note:

ACR = Auxiliary control register BRG = Baud rate generator CR = Command register CSR = Clock select register CTL = Counter/timer lower CTLR = Counter/timer upper CTUR = Counter/timer upper CTUR = Counter/timer upper register MR = Mode register SR = Status register RHR = Rx holding register THR = Tx holding register

#### 3. Register Bit Formats

#### MR1 (Mode Register 1):

| Bit 7   | Bit 6   | Bit 5     | Bit 4             | Bit 3 | Bit 2       | Bit 1              | Bit 0 |
|---------|---------|-----------|-------------------|-------|-------------|--------------------|-------|
|         |         |           |                   |       |             |                    |       |
| RxRTS   | RxINT   | Error     | Parity Me         | ode   | Parity Type | Bits per Character |       |
|         |         |           |                   |       |             | -                  |       |
| 0 = no  | 0=RxRDY | 0 = char  | 00 = with parity  |       | 0 = Even    | 00 = 5             |       |
| 1 = yes | 1=FFULL | 1 = block | 01 = Force parity |       | 1 = Odd     | 01 = 6             |       |
| -       |         |           | 10 = No parity    |       |             | 10 = 7             |       |
|         |         |           | 11 = Special mode |       | In Special  | 11 = 8             |       |
|         |         |           |                   |       | mode:       |                    |       |
|         |         |           |                   |       | 0 = Data    |                    |       |
|         |         |           |                   |       | 1 = Addr    |                    |       |

MR2 (Mode Register 2):

| Bit 7      | Bit 6   | Bit 5   | Bit 4      | Bit 3                                                 | Bit 2              | Bit 1            | Bit 0 |
|------------|---------|---------|------------|-------------------------------------------------------|--------------------|------------------|-------|
|            |         | •       | -          |                                                       |                    |                  |       |
| Channel Mo | ode     | TxRTS   | CTS Enable |                                                       | Stop Bit Leng      | gth              |       |
|            |         |         | Tx         | (add 0.5 to cases 0-7 if channel is 5 bits/character) |                    |                  | )     |
| 00 = Norn  | nal     | 0 = no  | 0 = no     | 0 = 0.563                                             | 4 = 0.813 $8 = 1.$ | 563 C = 1.813    |       |
| 01 = Auto  | echo    | 1 = yes | 1 = yes    | 1 = 0.625                                             | 5 = 0.875  9 = 1.  | 625 D = 1.875    |       |
| 10 = Local | loop    |         |            | 2 = 0.688                                             | 6 = 0.938 A = 1    | .688 E = 1.938   |       |
| 11 = Remo  | te loop |         |            | 3 = 0.750                                             | 7 = 1.000 B = 1    | .750 $F = 2.000$ |       |

CSR (Clock Select Register):

| Bit 7             | Bit 6                                                                                          | Bit 5        | Bit 4 | Bit 3     | Bit 2                                            | Bit 1             | Bit 0 |
|-------------------|------------------------------------------------------------------------------------------------|--------------|-------|-----------|--------------------------------------------------|-------------------|-------|
| r                 | <b>D</b> : <b>C1</b> 1 <b>C</b>                                                                | 1            |       |           | <b>T</b> 1 <b>C</b> 1 1                          |                   |       |
|                   | Receiver Clock Se                                                                              | elect        |       |           | Transmitter Clock                                | « Select          |       |
| when ACI $0 = 50$ | 1 = 110 $2 = 134$                                                                              |              |       |           | 1 = 110 $2 = 1$                                  |                   |       |
| 8 = 2400          | 5 = 600 $6 = 1209 = 4800$ $A = 720D = Timer E = MPI$                                           | B = 9600     | lx    | 8 = 2400  | 5 = 600 $6 = 19 = 4800$ $A = 7D = Timer E = M$   | B = 960           | 0     |
| when ACF          |                                                                                                | 1.5 2 1.50   |       | when ACR  |                                                  | 24.5 2 150        |       |
| 4 = 300           | $\begin{array}{rrrr} 1 = 110 & 2 = 134 \\ 5 = 600 & 6 = 120 \\ 9 = 4800 & A = 720 \end{array}$ | 0 7 = 2000   |       | 4 = 300   | 1 = 110 	 2 = 1 5 = 600 	 6 = 1 9 = 4800 	 A = 7 | 200 7 = 2000      | )     |
| C = 19.2k         | D = Timer E = MPI                                                                              | -16x F = MPI | 1x    | C = 19.2k | D = Timer E = M                                  | IPI-16x $F = MPI$ | -1x   |

CR (Command Register):

| Bit 7                              | Bit 6                                   | Bit 5       | Bit 4 | Bit 3   | Bit 2   | Bit 1   | Bit 0   |
|------------------------------------|-----------------------------------------|-------------|-------|---------|---------|---------|---------|
|                                    |                                         |             |       | -       |         | -       |         |
| Mi                                 | scellaneous Comr                        | nands       |       | Disable | Enable  | Disable | Enable  |
|                                    |                                         |             |       | Tx      | Tx      | Rx      | Rx      |
| 0 = no  comma                      | 0 = no command $8 = start C/T$          |             |       |         | 0 = no  | 0 = no  | 0 = no  |
| 1 = reset MR                       | 1 = reset MR pointer $9 = stop counter$ |             |       | 1 = yes | 1 = yes | 1 = yes | 1 = yes |
| 2 = reset receiver A = assert RTSN |                                         |             |       |         |         |         |         |
| 3 = reset trans                    | mitter B =                              | negate RTSN |       |         |         |         |         |
| 4 = reset error                    | status C =                              | reset MPI   |       |         |         |         |         |
| 5 = reset break change change INT  |                                         |             |       |         |         |         |         |
| INT                                | D                                       | = reserved  |       |         |         |         |         |
| 6 = start break                    | E :                                     | = reserved  |       |         |         |         |         |
| 7 = stop break                     | F =                                     | = reserved  |       |         |         |         |         |

SR (Channel Status Register):

| Bit 7    | Bit 6   | Bit 5   | Bit 4   | Bit 3   | Bit 2   | Bit 1   | Bit 0   |
|----------|---------|---------|---------|---------|---------|---------|---------|
|          |         |         |         |         |         |         |         |
| Received | Framing | Parity  | Overrun | TxEMT   | TxRDY   | FFULL   | RxRDY   |
| Break    | Error   | Error   | Error   |         |         |         |         |
| 0 = no   | 0 = no  | 0 = no  | 0 = no  | 0 = no  | 0 = no  | 0 = no  | 0 = no  |
| 1 = yes  | 1 = yes | 1 = yes | 1 = yes | 1 = yes | 1 = yes | 1 = yes | 1 = yes |
| *        | *       | *       |         |         |         |         |         |

Note:

\* These status bits are appended to the corresponding data character in the receive FIFO. A read of the status register provides these bits [7:5] from the top of the FIFO together with bits [4:0]. These bits are cleared by a reset error status command. In character mode they are reset when the corresponding data character is read from the FIFO.

| Bit 7                                                                                                | Bit 6                                                                                                    | Bit 5                                                                                                    | Bit 4    | Bit 3                                                   | Bit 2 | Bit 1                                                                                                    | Bit 0 |
|----------------------------------------------------------------------------------------------------|----------------------------------------------------------------------------------------------------|----------------------------------------------------------------------------------------------------|----------|---------------------------------------------------------|-------|----------------------------------------------------------------------------------------------------|-------|
| BRG Set<br>Select                                                                                    | Counter/Time                                                                                                    | r Mode and Sou                                                                                                    | rce      | Power-<br>Down<br>Mode                                  | MPO   | Pin Function Select                                                                                                   | :     |
| 0 = Baud<br>rate set 1,<br>see CSR<br>bit format<br>1 = Baud<br>rate set 2,<br>see CSR<br>bit format | 16 $2 = counter,  counter,  counter,  counter,  counter,  counter,  counter,  minor, minor, mi$ | MPI pin divided<br>fxC-1x clock of<br>er<br>crystal or externa<br>/CLK)<br>P1 pin<br>P1 pin divided by<br>rstal or external | the<br>I | 0 = on,<br>power<br>down<br>active<br>1 = off<br>normal |       | 0 = RTSN<br>1 = C/TO<br>2 = TxC (1x)<br>3 = TxC (16x)<br>4 = RxC (1x)<br>5 = RxC (16x)<br>6 = TxRDY<br>7 = RxRDY/FFUL | L     |

| ACR (Auxiliary Control Register): |  |
|-----------------------------------|--|
|-----------------------------------|--|

| ISR (Interrupt    | Status Register):           |          |                  |                |                 |         |         |
|-------------------|-----------------------------|----------|------------------|----------------|-----------------|---------|---------|
| Bit 7             | Bit 6                       | Bit 5    | Bit 4            | Bit 3          | Bit 2           | Bit 1   | Bit 0   |
|                   |                             |          |                  |                |                 |         |         |
| MPI Pin<br>Change | MPI Pin<br>Current<br>State | Not Used | Counter<br>Ready | Delta<br>Break | RxRDY/<br>FFULL | TxEMT   | TxRDY   |
| 0 = no            | 0 = low                     |          | 0 = no           | 0 = no         | 0 = no          | 0 = no  | 0 = no  |
| 1 = yes           | 1 = high                    |          | 1 = yes          | 1 = yes        | 1 = yes         | 1 = yes | 1 = yes |
|                   |                             |          |                  |                |                 |         |         |

IMR (Interrupt Mask Register):

| MPI MPI Counter Delta                 | RxRDY/    | TxEMT     | TxRDY     |
|---------------------------------------|-----------|-----------|-----------|
| Change Level Not Used Ready Break     | FFULL     | Interrupt | Interrupt |
| Interrupt Interrupt Interrupt         | Interrupt | 1         | 1         |
|                                       |           |           |           |
| 0 = off $0 = off$ $0 = off$ $0 = off$ | 0 = off   | 0 = off   | 0 = off   |
| 1 = 0n $1 = 0n$ $1 = 0n$ $1 = 0n$     | 1 = 0n    | 1 = 0n    | 1 = 0n    |

| Bit 7        | Bit 6            | Bit 5      | Bit 4    | Bit 3    | Bit 2    | Bit 1   | Bit 0   |
|--------------|------------------|------------|----------|----------|----------|---------|---------|
|              |                  |            |          |          |          |         |         |
| C/T [15]     | C/T [14]         | C/T [13]   | C/T [12] | C/T [11] | C/T [10] | C/T [9] | C/T [8] |
|              |                  |            |          |          |          |         |         |
| CTLR (Counte | er/Timer Lower R | legister): |          |          |          |         |         |
| Bit 7        | Bit 6            | Bit 5      | Bit 4    | Bit 3    | Bit 2    | Bit 1   | Bit 0   |
|              |                  |            |          |          |          |         |         |
| C/T [7]      | C/T [6]          | C/T [5]    | C/T [4]  | C/T [3]  | C/T [2]  | C/T [1] | C/T[0]  |

# Appendix C: RTC72421 / 72423

## **Function Table**

|                | A              | ddress         | 8              |                  |                 | Data             |                  |                  |                |                          |
|----------------|----------------|----------------|----------------|------------------|-----------------|------------------|------------------|------------------|----------------|--------------------------|
| A <sub>3</sub> | A <sub>2</sub> | A <sub>1</sub> | A <sub>0</sub> | Register         | D <sub>3</sub>  | D <sub>2</sub>   | D <sub>1</sub>   | D <sub>0</sub>   | Count<br>Value | Remarks                  |
| 0              | 0              | 0              | 0              | S <sub>1</sub>   | s <sub>8</sub>  | s <sub>4</sub>   | s <sub>2</sub>   | s <sub>1</sub>   | 0~9            | 1-second digit register  |
| 0              | 0              | 0              | 1              | S <sub>10</sub>  |                 | s <sub>40</sub>  | s <sub>20</sub>  | s <sub>10</sub>  | 0~5            | 10-second digit register |
| 0              | 0              | 1              | 0              | MI <sub>1</sub>  | mi <sub>8</sub> | mi <sub>4</sub>  | mi <sub>2</sub>  | mi <sub>1</sub>  | 0~9            | 1-minute digit register  |
| 0              | 0              | 1              | 1              | MI <sub>10</sub> |                 | mi <sub>40</sub> | mi <sub>20</sub> | mi <sub>10</sub> | 0~5            | 10-minute digit register |
| 0              | 1              | 0              | 0              | H <sub>1</sub>   | h <sub>8</sub>  | h <sub>4</sub>   | h <sub>2</sub>   | h <sub>1</sub>   | 0~9            | 1-hour digit register    |
| 0              | 1              | 0              | 1              | H <sub>10</sub>  |                 | PM/AM            | h <sub>20</sub>  | h <sub>10</sub>  | 0~2            | PM/AM, 10-hour digit     |
|                |                |                |                |                  |                 |                  |                  |                  | or             | register                 |
| 0              | 1              | 1              | 0              | D                | 1               | 1                | 1                | 1                | 0~1            | 4 1 1 1 1                |
| 0              | 1              | 1              | 0              | D <sub>1</sub>   | d <sub>8</sub>  | d <sub>4</sub>   | d <sub>2</sub>   | d <sub>1</sub>   | 0~9            | 1-day digit register     |
| 0              | 1              | 1              | 1              | D <sub>10</sub>  |                 |                  | d <sub>20</sub>  | d <sub>10</sub>  | 0~3            | 10-day digit register    |
| 1              | 0              | 0              | 0              | MO <sub>1</sub>  | mo <sub>8</sub> | mo <sub>4</sub>  | mo <sub>2</sub>  | mo <sub>1</sub>  | 0~9            | 1-month digit register   |
| 1              | 0              | 0              | 1              | MO <sub>10</sub> |                 |                  |                  | mo <sub>10</sub> | 0~1            | 10-month digit register  |
| 1              | 0              | 1              | 0              | Y <sub>1</sub>   | У <sub>8</sub>  | У <sub>4</sub>   | y <sub>2</sub>   | У <sub>1</sub>   | 0~9            | 1-year digit register    |
| 1              | 0              | 1              | 1              | Y <sub>10</sub>  | y <sub>80</sub> | y <sub>40</sub>  | y <sub>20</sub>  | y <sub>10</sub>  | 0~9            | 10-year digit register   |
| 1              | 1              | 0              | 0              | W                |                 | w <sub>4</sub>   | w <sub>2</sub>   | w <sub>1</sub>   | 0~6            | Week register            |
| 1              | 1              | 0              | 1              | Reg D            | 30s             | IRQ              | Busy             | Hold             |                | Control register D       |
|                |                |                |                |                  | Adj             | Flag             |                  |                  |                |                          |
| 1              | 1              | 1              | 0              | Reg E            | t <sub>1</sub>  | t <sub>0</sub>   | INT/<br>STD      | Mask             |                | Control register E       |
| 1              | 1              | 1              | 1              | Reg F            | Test            | 24/12            | Stop             | Rest             |                | Control register F       |

Note: 1) INT/STD = Interrupt/Standard, Rest = Reset;

2) Mask AM/PM bit with 10's of hours operations;

3) Busy is read only, IRQ can only be set low ("0");

| Δ        | ١ |
|----------|---|
| <b>–</b> | , |

| Data bit | PM/AM | INT/STD | 24/12 |
|----------|-------|---------|-------|
| 1        | PM    | INT     | 24    |
| 0        | AM    | STD     | 12    |

5) Test bit should be "0".

## **Appendix D: Serial EEPROM Map**

Part of the on-board serial EEPROM locations are used by system software. Application programs must not use these locations.

| 0x00 | Node Address, fo  | or networ  | king                   |
|------|-------------------|------------|------------------------|
| 0x01 | Board Type        | 00         | VĒ                     |
|      | • 1               | 10         | CE                     |
|      |                   | 01         | BB                     |
|      |                   | 02         | PD                     |
|      |                   | 03         | SW                     |
|      |                   | 04         | TD                     |
|      |                   | 05         | MC                     |
| 0x02 |                   |            |                        |
| 0x03 |                   |            |                        |
| 0x04 | SER0_receive, us  | sed by ser | r0.c                   |
| 0x05 | SER0_transmit,    | used by s  | er0.c                  |
| 0x06 | SER1_receive, us  | sed by ser | r1.c                   |
| 0x07 | SER1_transmit,    | used by s  | er1.c                  |
|      |                   |            |                        |
| 0x10 | CS high byte, use | -          |                        |
| 0x11 | CS low byte, use  |            |                        |
| 0x12 | IP high byte, use | d by ACT   | <b>R</b> <sup>TM</sup> |
| 0x13 | IP low byte, used | by ACT     | R™                     |
|      |                   | _          |                        |
| 0x18 | MM page registe   |            |                        |
| 0x19 | MM page registe   |            |                        |
| 0x1a | MM page registe   |            |                        |
| 0x1b | MM page registe   | er 3       |                        |
|      |                   |            |                        |

## **Appendix E: Software Glossary**

The following is a glossary of library functions for the BirdBox-A.

## void ae\_init(void)

ae.h

Initializes the AM188ES processor. The following is the source code for *ae\_init(*) outport(0xffa0,0xc0bf); // UMCS, 256K ROM, 3 wait states, disable AD15-0 // 512K RAM, 0 wait states outport(0xffa2,0x7fbc); outport(0xffa8,0xa0bf); // 256K block, 64K MCS0, PCS I/O outport(0xffa6,0x81ff); // MMCS, base 0x80000 outport(0xffa4,0x007f); // PACS, base 0, 15 wait outport(0xff78,0xe73c); // PDIR1, TxD0, RxD0, TxD1, RxD1, P16=PCS0, P17=PCS1=PPI outport(0xff76,0x0000); // PIOM1 *outport*(0*xff*72,0*xec*7*b*); // *PDIR*0, *P12*,*A1*9,*A1*8,*A1*7,*P2*=*PC*S6=*RTC* outport(0xff70,0x1000); // PIOM0, P12=LED outportb(0x0103,0x9a); // all pins are input, I20-23 output *outportb*(0x0100,0); outportb(0x0101,0); outportb(0x0102,0x01); // I20=ADCS high clka en(0); enable();

**Reference: led.c** 

void ae\_reset(void)

Resets AM188 processor.

## void delay\_ms(int m)

Approximate microsecond delay. Does not use timer.

Var: m - Delay in approximate ms

## **Reference: led.c**

*void led(int i)* 

Toggles P12 used for led.

Var: i - Led on or off

**Reference: led.c** 

ae.h

ae.h

ae.h

## void delay0(unsigned int t)

Approximate loop delay. Does not use timer.

Var: m - Delay using simple for loop up to t.

**Reference:** 

## void pwr\_save\_en(int i)

Enables power save mode which reduces clock speed. Timers and serial ports will be effected. Disabled by external interrupt.

Var: i - 1 enables power save only. Does not disable.

### **Reference:** ae\_pwr.c

Enables signal CLK respectively for external peripheral use.

Var: i - 1 enables clock output, 0 disables (saves current when disabled).

#### **Reference:**

void hitwd(void)

void clka\_en(int i)

Hits the watchdog timer using P03. P03 must be connected to WDI of the MAX691 supervisor chip.

**Reference:** See Hardware chapter of this manual for more information on the MAX691.

void pio\_init(char bit, char mode)

Initializes a PIO line to the following: mode=0, Normal operation mode=1, Input with pullup/down mode=2, Output mode=3, input without pull

Var: bit - PIO line 0 - 31 Mode - above mode select

Reference: ae\_pio.c

ae.h

ae.h

ae.h

ae.h

ae.h

## void pio\_wr(char bit, char dat)

Writes a bit to a PIO line. PIO line must be in an output mode mode=0, Normal operation mode=1, Input with pullup/down mode=2, Output mode=3, input without pull Var: bit - PIO line 0 - 31 dat - 1/0

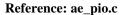

unsigned int pio\_rd(char port)

Reads a 16 bit PIO port.

Var: port - 0: PIO 0 - 15 1: PIO 16 - 31

Reference: ae\_pio.c

## void outport(int portid, int value)

Writes 16-bit value to I/O address portid.

Var: portid - I/O address value - 16 bit value

**Reference:** ae\_ppi.c

## void outportb(int portid, int value)

Writes 8-bit value to I/O address portid.

Var: portid - I/O address
value - 8 bit value

**Reference:** ae\_ppi.c

## int inport(int portid)

Reads from an I/O address portid. Returns 16-bit value.

Var: portid - I/O address

**Reference:** ae\_ppi.c

ae.h

dos.h

dos.h

dos.h

## int inportb(int portid)

Reads from an I/O address portid. Returns 8-bit value.

Var: portid - I/O address

**Reference:** ae\_ppi.c

*int ee wr(int addr, unsigned char dat)* 

Writes to the serial EEPROM.

addr - EEPROM data address Var: dat - data

**Reference:** ae ee.c

## int ee\_rd(int addr)

Reads from the serial EEPROM. Returns 8-bit data

Var: addr - EEPROM data address

**Reference:** ae\_ee.c

## int ae\_ad12(unsigned char c)

Reads from the 11-channel 12-bit ADC. Returns 12 bit AD data of the previous channel. In order to operate ADC, I20,I21,I22 must be output and P11 must be input. P11 is shared by RTC, EE. It must left high at power-on/reset. Unipolar: Vref = 0x000Vref + = 0xfffUse 1 wait state for Memory and I/O without RDY, < 300 us execution time Use 0 wait state for Memory and I/O with VEP010, < 270 us execution time Var: c - ADC channel.  $c = \{0 ..., a\}, input ch = 0 - 10$ c = b, input ch = (vref + - vref -) /2C = C, input ch = vrefinput ch = vref+ software power down

c = d, c = e,

**Reference:** ae\_ad12.c

*int ae\_da(int dat1, int dat2)* 

ae.h

Sets output of channel A of DAC to dat1, and channel b of DAC to dat2 value. These data values range from 0-4095, each unit representing 1 mV. 4.905 V maximum output.

Reference: ae\_da.c

dos.h

aeee.h

aeee.h

ae.h

## void bba\_hv(char ch, char dat)

bba.h

Setup high voltage output for channel (0..7) to either high (dat == 1) or low (dat == 0).

**Reference:** 

#### void io\_wait(char wait)

ae.h

Setup I/O wait states for I/O instructions.

```
Var: wait - wait duration {0...7}
wait=0, wait states = 0, I/O enable for 100 ns
wait=1, wait states = 1, I/O enable for 100+25 ns
wait=2, wait states = 2, I/O enable for 100+50 ns
wait=3, wait states = 3, I/O enable for 100+75 ns
wait=4, wait states = 5, I/O enable for 100+125 ns
wait=5, wait states = 7, I/O enable for 100+175 ns
wait=6, wait states = 9, I/O enable for 100+225 ns
wait=7, wait states = 15, I/O enable for 100+375 ns
```

**Reference:** 

void rtc\_init(unsigned char \* time)

ae.h

Sets real time clock date, year and time.

```
Var:
      time - time and date string
      String sequence is the following:
            time[0] = weekday
            time[1] = year10
            time[2] = year1
            time[3] = mon10
            time[4] = mon1
            time[5] = day10
            time[6] = day1
            time[7] = hour10
            time[8] = hour1
            time[9] = min10
            time[10] = min1
            time[11] = sec10
            time[12] = sec1
unsigned char time[]={2,9,8,0,7,0,1,1,3,1,0,2,0};
/* Tuesday, July 01, 1998, 13:10:20 */
```

**Reference: rtc\_init.c** 

ae.h

ae.h

#### int rtc\_rd(TIM \*r)

ae.h

Reads from the real time clock.

Var: \*r - Struct type TIM for all of the RTC data
typedef struct{
 unsigned char sec1, sec10, min1, min10, hour1, hour10;
 unsigned char day1, day10, mon1, mon10, year1, year10;
 unsigned char wk;
 } TIM;

**Reference: rtc.c** 

void t2\_init(int tm, int ta, void interrupt far(\*t2\_isr)()); void t1\_init(int tm, int ta, int tb, void interrupt far(\*t1\_isr)()); void t0\_init(int tm, int ta, int tb, void interrupt far(\*t0\_isr)());

Timer 0, 1, 2 initialization.

Var: tm - Timer mode. See pg. 8-3 and 8-5 of the AMD CPU Manual ta - Count time a (1/4 clock speed). tb - Count time b for timer 0 and 1 only (1/4 clock). Time a and b establish timer duty cycle (PWM). See hardware chapter. t#\_isr - pointer to timer interrupt routine. Reference: timer.c, timer1.c, timer02.c, timer0.c timer12.c

void nmi\_init(void interrupt far (\* nmi\_isr)()); void int0\_init(unsigned char i, void interrupt far (\*int0\_isr)()); void int1\_init(unsigned char i, void interrupt far (\*int1\_isr)()); void int2\_init(unsigned char i, void interrupt far (\*int2\_isr)()); void int3\_init(unsigned char i, void interrupt far (\*int3\_isr)()); void int4\_init(unsigned char i, void interrupt far (\*int4\_isr)()); void int5\_init(unsigned char i, void interrupt far (\*int5\_isr)()); void int6\_init(unsigned char i, void interrupt far (\*int6\_isr)());

Initialization for interrupts 0 through 6 and NMI (Non-Maskable Interrupt).

Var: i - 1: enable, 0: disable. int#\_isr - pointer to interrupt service. Reference: intx.c

void s0\_init( unsigned char b, unsigned char\* ibuf, int isiz,<br/>unsigned char\* obuf, int osiz, COM \*c) (void);ser0.hvoid s1\_init( unsigned char b, unsigned char\* ibuf, int isiz,<br/>unsigned char\* obuf, int osiz, COM \*c) (void);ser1.h

Serial port 0, 1 initialization.

Var: b - baud rate. Table below for 40MHz and 20MHz Clocks.

ibuf - pointer to input buffer array isiz - input buffer size obuf - pointer to output buffer array osiz - ouput buffer size c - pointer to serial port structure. See AE.H for COM structure.

| b  | baud (40MHz) | baud (20MHz) |
|----|--------------|--------------|
| 1  | 110          | 55           |
| 2  | 150          | 110          |
| 3  | 300          | 150          |
| 4  | 600          | 300          |
| 5  | 1200         | 600          |
| 6  | 2400         | 1200         |
| 7  | 4800         | 2400         |
| 8  | 9600         | 4800         |
| 9  | 19200        | 9600         |
| 10 | 38400        | 19200        |
| 11 | 57600        | 38400        |
| 12 | 115200       | 57600        |
| 13 | 23400        | 115200       |
| 14 | 460800       | 23400        |
| 15 | 921600       | 460800       |

Reference: s0\_echo.c, s1\_echo.c, s1\_0.c

void scc\_init( unsigned char m1, unsigned char m2, unsigned char b,<br/>unsigned char\* ibuf,int isiz, unsigned char\* obuf,int osiz, COM \*c)scc.hvoid scc1\_init( unsigned char m1, unsigned char m2, unsigned char b,<br/>unsigned char\* ibuf,int isiz, unsigned char\* obuf,int osiz, COM \*c)scc1.h

SCC2691 UART initializations.

Var: ml = SCC691 MR1
m2 = SCC691 MR2
b - baud rate. Table below for 8MHz Clock.
ibuf - pointer to input buffer array
isiz - input buffer size
obuf - pointer to output buffer array
osiz - ouput buffer size
c - pointer to serial port structure. See AE.H for COM
structure.

| m1 bit | Definition                                              |
|--------|---------------------------------------------------------|
| 7      | (RxRTS) receiver request-to-send control, 0=no, 1=yes   |
| 6      | (RxINT) receiver interrupt select, 0=RxRDY, 1=FIFO FULL |
| 5      | (Error Mode) Error Mode Select, 0 = Char., 1=Block      |
| 4-3    | (Parity Mode), 00=with, 01=Force, 10=No, 11=Special     |
| 2      | (Parity Type), 0=Even, 1=Odd                            |
| 1-0    | (# bits) 00=5, 01=6, 10=7, 11=8                         |

| m2 bit | Definition                                           |
|--------|------------------------------------------------------|
| 7-6    | (Modes) 00=Normal, 01=Echo, 10=Local loop, 11=Remote |
|        | loop                                                 |
| 5      | (TxRTS) Transmit RTS control, 0=No, 1= Yes           |
| 4      | (CTS Enable Tx), 0=No, 1=Yes                         |
| 3-0    | (Stop bit), 0111=1, 1111=2                           |

b baud (8MHz)

| 1  | 110    |
|----|--------|
| 2  | 150    |
| 3  | 300    |
| 4  | 600    |
| 5  | 1200   |
| 6  | 2400   |
| 7  | 4800   |
| 8  | 9600   |
| 9  | 19200  |
| 10 | 31250  |
| 11 | 62500  |
| 12 | 125000 |
| 13 | 250000 |
|    |        |

Reference: s0\_echo.c, s1\_echo.c, s1\_0.c

| int putser0(unsigned char ch, COM *c);                | ser0.h |
|-------------------------------------------------------|--------|
| int putser1(unsigned char ch, COM *c);                | ser1.h |
| <pre>int putser_scc(unsigned char ch, COM *c);</pre>  | scc.h  |
| <pre>int putser_scc1(unsigned char ch, COM *c);</pre> | scc1.h |

Output 1 character to serial port. Character will be sent to serial output with interrupt isr.

Var: ch - character to output c - pointer to serial port structure Reference: s0\_echo.c, s1\_echo.c, s1\_0.c

| int putsers0(unsigned char *str, COM *c);              | ser0.h |
|--------------------------------------------------------|--------|
| int putsers1(unsigned char *str, COM *c);              | ser1.h |
| int putsers_scc(unsigned char ch, COM *c);             | scc.h  |
| <pre>int putsers_scc1(unsigned char ch, COM *c);</pre> | scc1.h |

Output a character string to serial port. Character will be sent to serial output with interrupt isr.

Var: str - pointer to output character string c - pointer to serial port structure

**Reference:** ser1\_sin.c

| <pre>int serhit0(COM *c);</pre>     | ser0.h |
|-------------------------------------|--------|
| <pre>int serhit1(COM *c);</pre>     | ser1.h |
| <pre>int serhit_scc(COM *c);</pre>  | scc.h  |
| <pre>int serhit_scc1(COM *c);</pre> | scc1.h |

Checks input buffer for new input characters. Returns 1 if new character is in input buffer, else 0.

Var: c - pointer to serial port structure Reference: s0\_echo.c, s1\_echo.c, s1\_0.c

| unsigned char getser0(COM *c);     | ser0.h |
|------------------------------------|--------|
| unsigned char getser1(COM *c);     | ser1.h |
| unsigned char getser_scc(COM *c);  | scc.h  |
| unsigned char getser_scc1(COM *c); | scc1.h |

Retrieve 1 character from the input buffer. Assumes that *serhit* routine was evaluated.

Var: c - pointer to serial port structure Reference: s0\_echo.c, s1\_echo.c, s1\_0.c

| int getsers0(COM *c, int len, unsigned char *str);     | ser0.h |
|--------------------------------------------------------|--------|
| int getsers1(COM *c, int len, unsigned char *str);     | ser1.h |
| int getsers_scc(COM *c, int len, unsigned char *str);  | scc.h  |
| int getsers_scc1(COM *c, int len, unsigned char *str); | scc1.h |

Retrieves a fixed length character string from the input buffer. If the buffer contains less characters than the length requested, *str* will contain only the remaining characters from the buffer. Appends a '0' character to the end of *str*. Returns the retrieved string length.

Var: c - pointer to serial port structure len - desired string length str - pointer to output character string

Reference: ser1.h, ser0.h for prototype.

## **Appendix F: Enclosure**

The BirdBox-A enclosure (optional) is shown below (Figure 1.1 through Figure 1.6). The material used is anodized sheet aluminum, with a maximum sheet thickness of 0.05 inch.

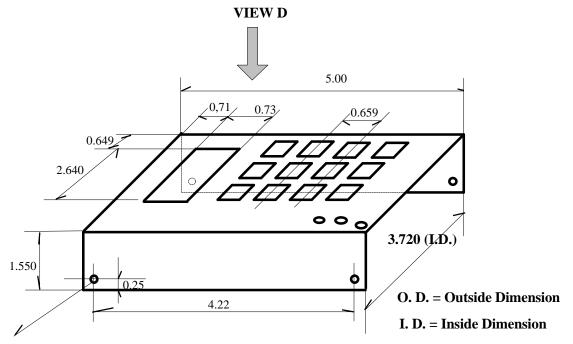

All hole diameters = 0.15 inch

Figure 1.1 Upper half of the enclosure

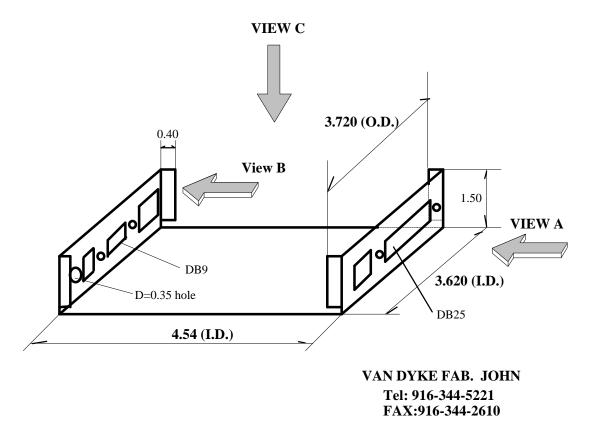

Figure 1.2 Lower half of the enclosure

View D dimensions:

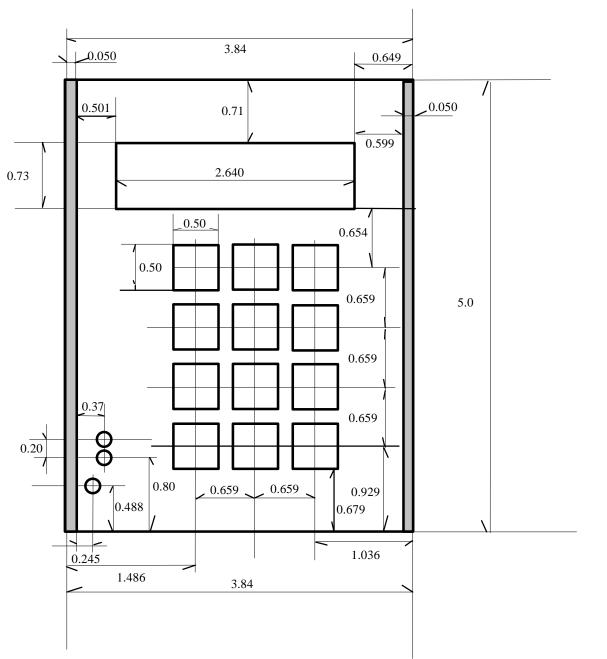

VIEW D

## Figure 1.3 View D of the enclosure

## View C dimensions:

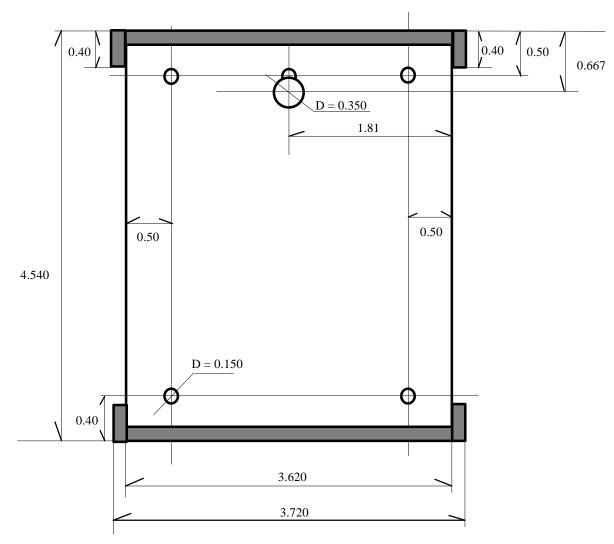

VIEW C

Figure 1.4 View C of the enclosure

Side view A dimensions:

| VIEW A |  |
|--------|--|
|--------|--|

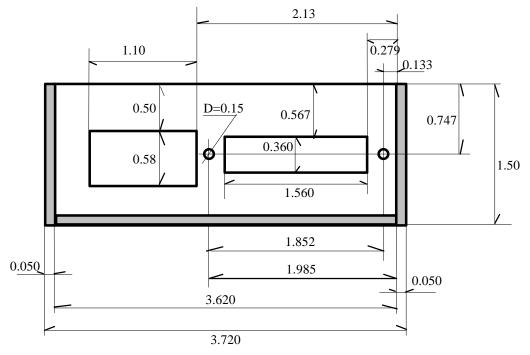

Figure 1.5 Side view A of the enclosure

Side view B dimensions:

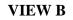

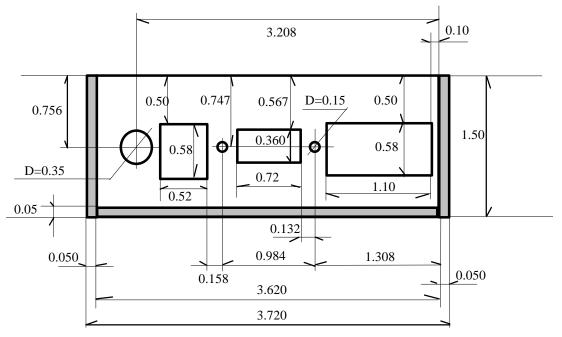

Figure 1.6 Side view B of the enclosure

## **Appendix G: RJ11-DB9 Cable**

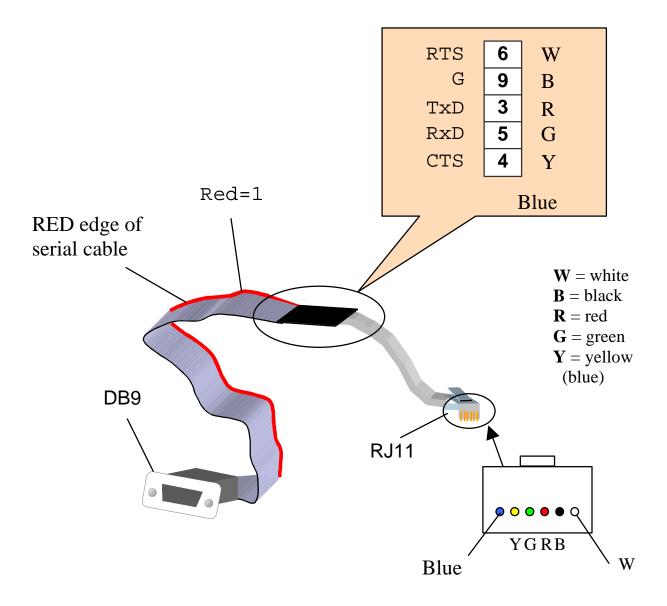

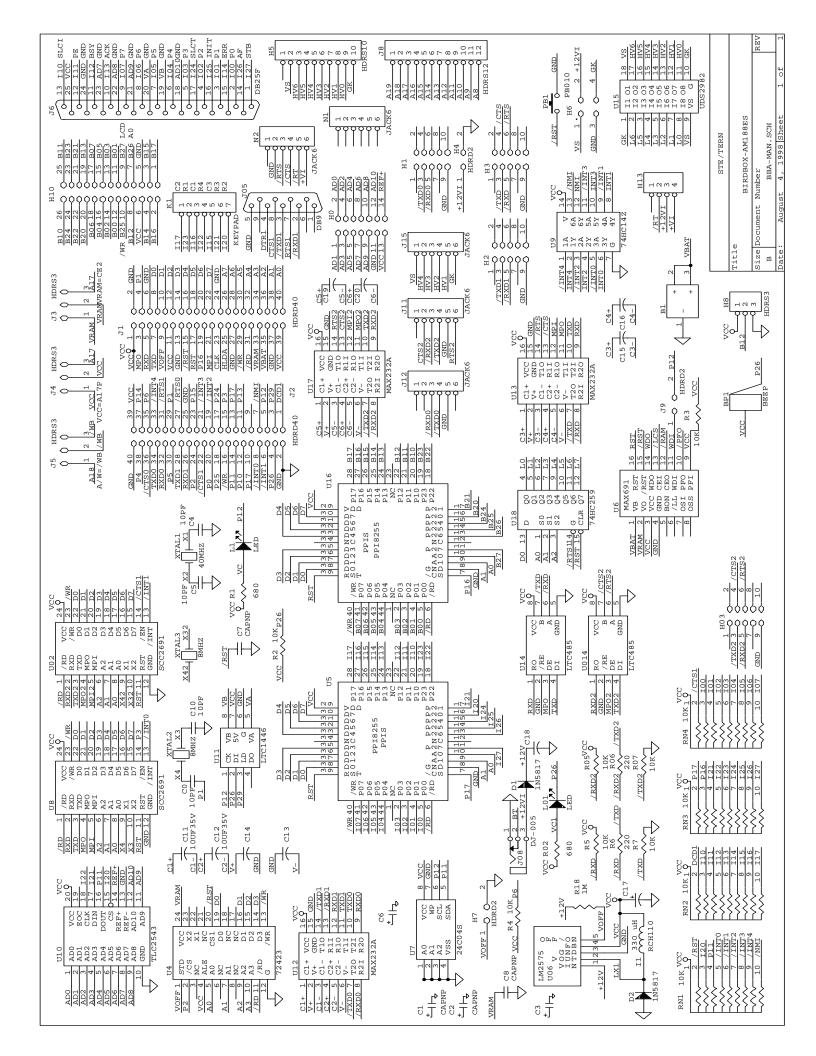